### $\boldsymbol{D}$ TENT DN.  $\overline{C}$

Ħ

ш

D

# $\bigcirc$ O N T E N<br>De la propiesa de la propiesa de la propiesa de la propiesa de la propiesa de la propiesa de la propiesa de<br>De la propiesa de la propiesa de la propiesa de la propiesa de la propiesa de la propiesa de la propiesa

<sup>1</sup> 系统介绍

2

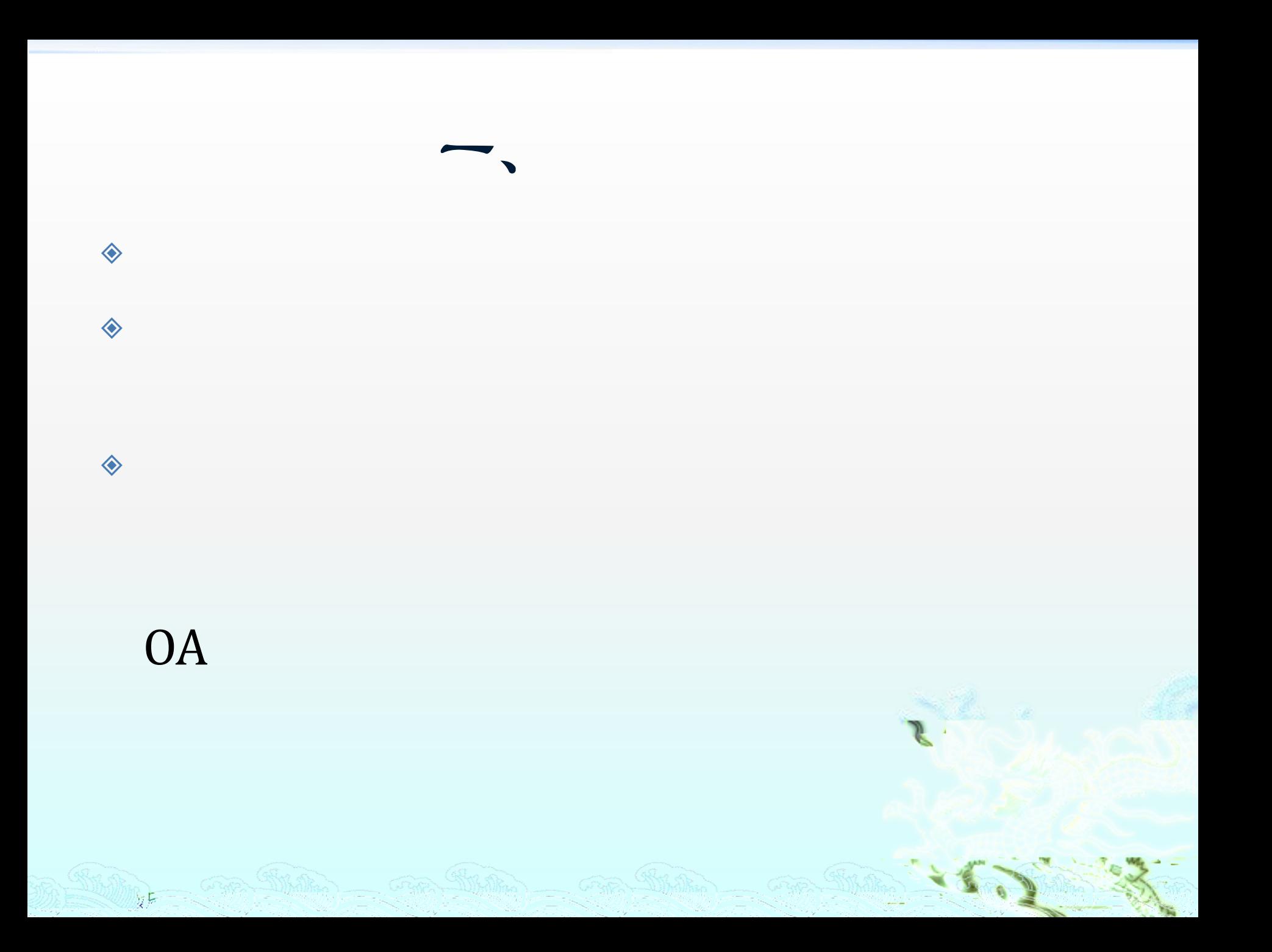

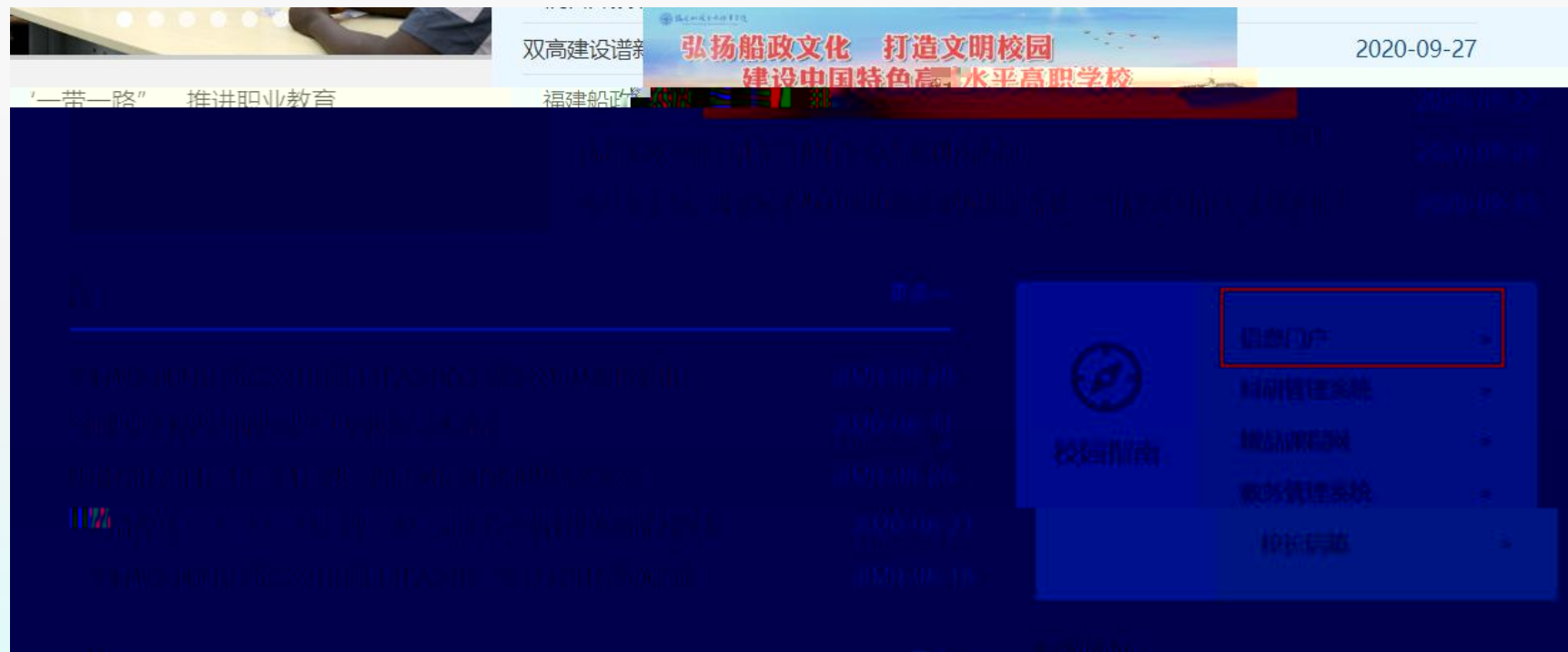

 $\mathcal{L}(\mathcal{M})=\mathcal{L}(\mathcal{M})=\mathcal{L}(\mathcal{M})=\mathcal{L}(\mathcal{M})=\mathcal{L}(\mathcal{M})=\mathcal{L}(\mathcal{M})$ 

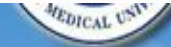

#### 数字代数尺吨余功学公平台

本系统包括网上报账系统、薪酬发放管理系统、财务查询系统。

——登陆用户的用户名, 教工为工号, 学生为学号。默认密码为 身份证后6位。

——网上报账系统:系统中对部分科研经费按其管理办法,对报 销的内容进行了归类,对今后申报经费预算及填报项目决算有较为直 接的指导作用;

——薪酬发放管理系统:学生酬金、校内人员其他工薪以及校外 人。」。「一」「劳务费等按国家要求打卡发放;

——财务查询系统:查询个人工资收入情况;查询项目经费的 收、支明细、借还款记录及当前余额等;以及学生缴费情况查询 本系统简单易用、得心应手,希望能为您的教学、科研及日常工 · r 精来方便、提供帮助。

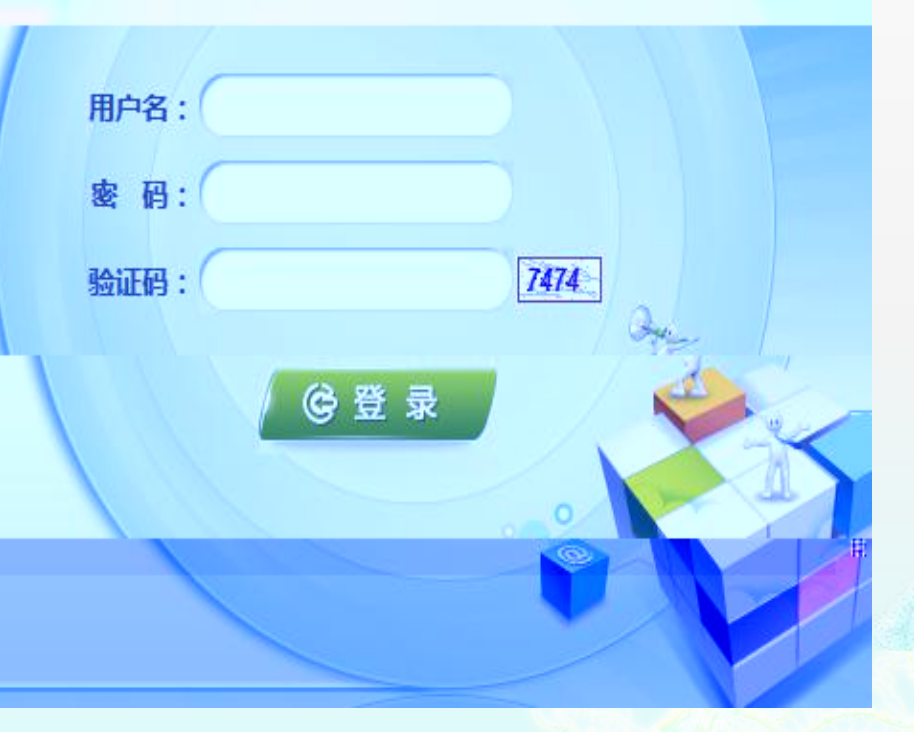

田白愁兵。

**USER LOCIN** 

### $\bullet$  1

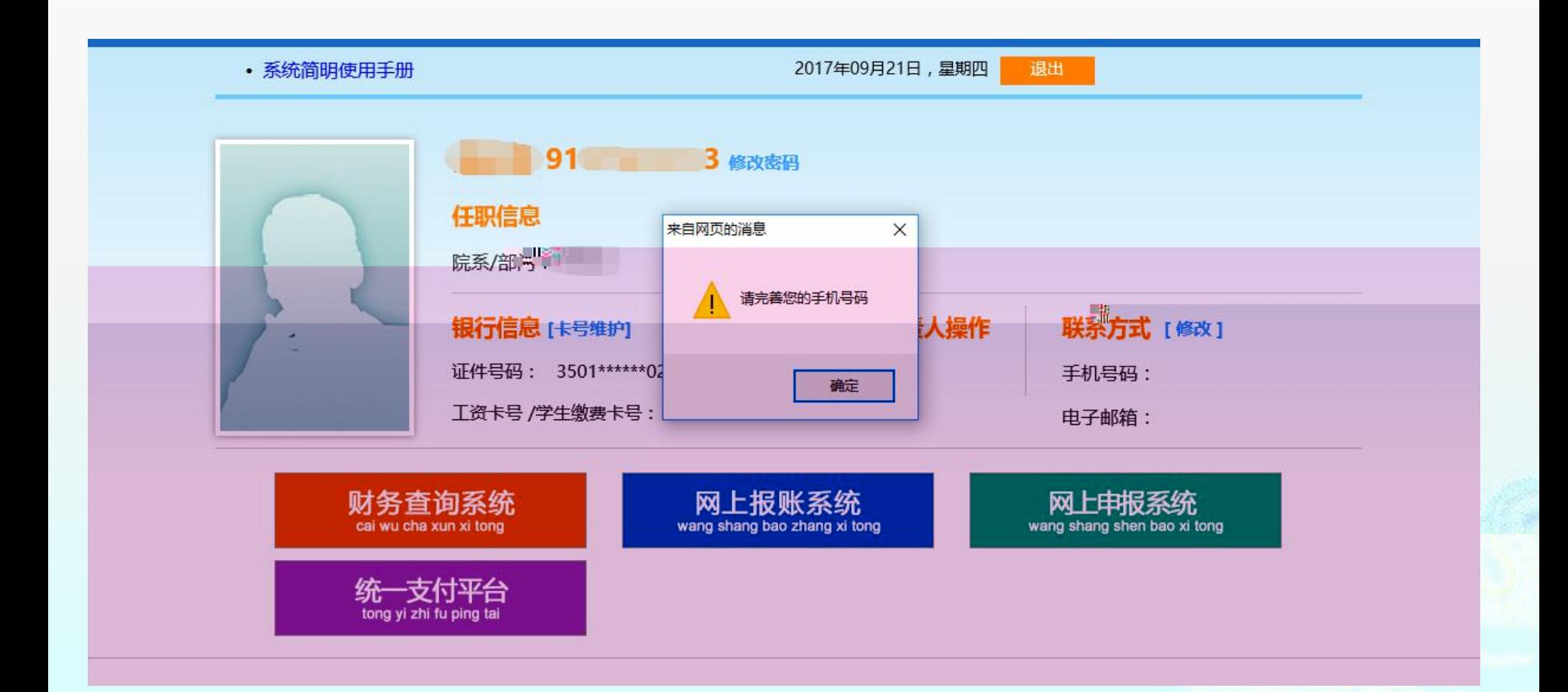

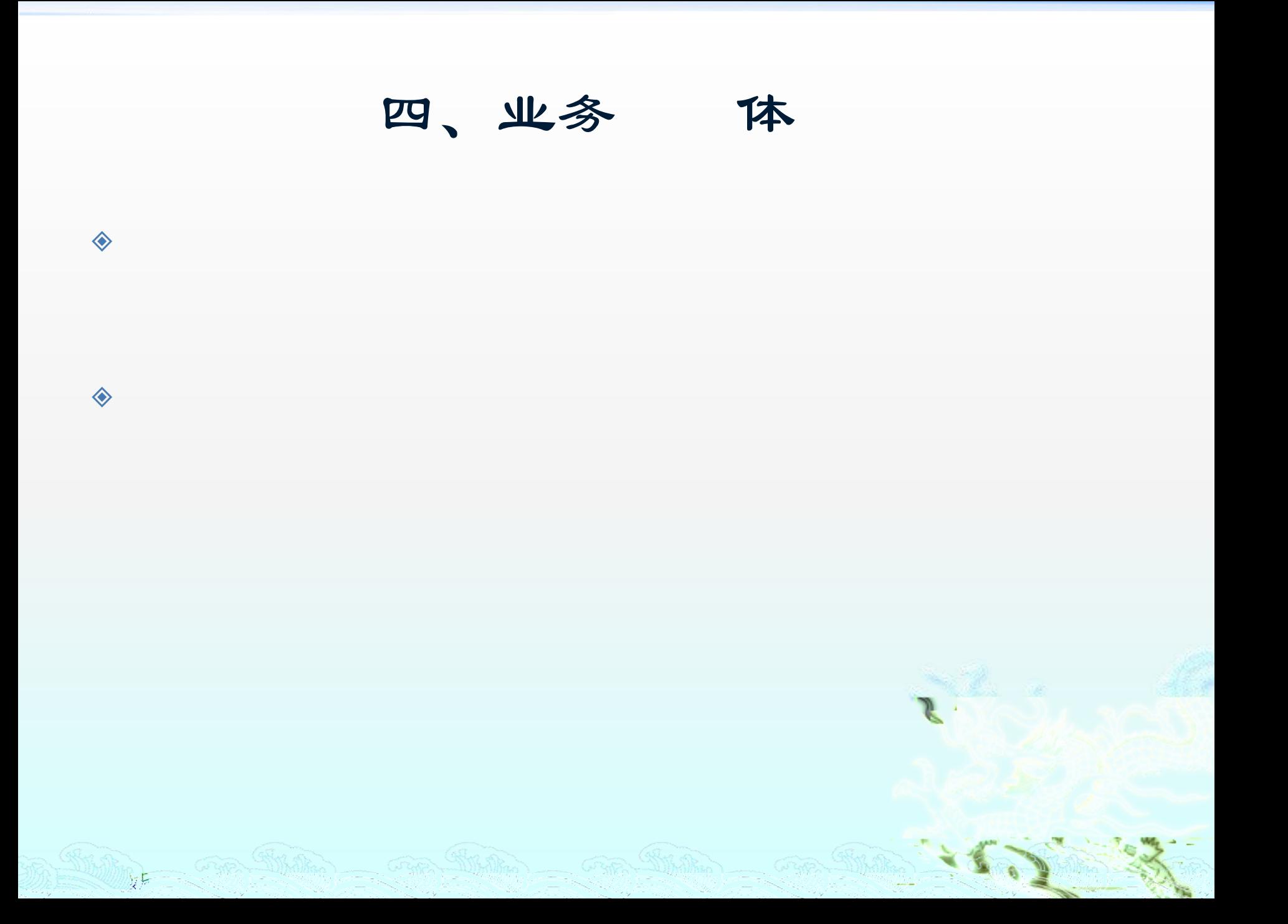

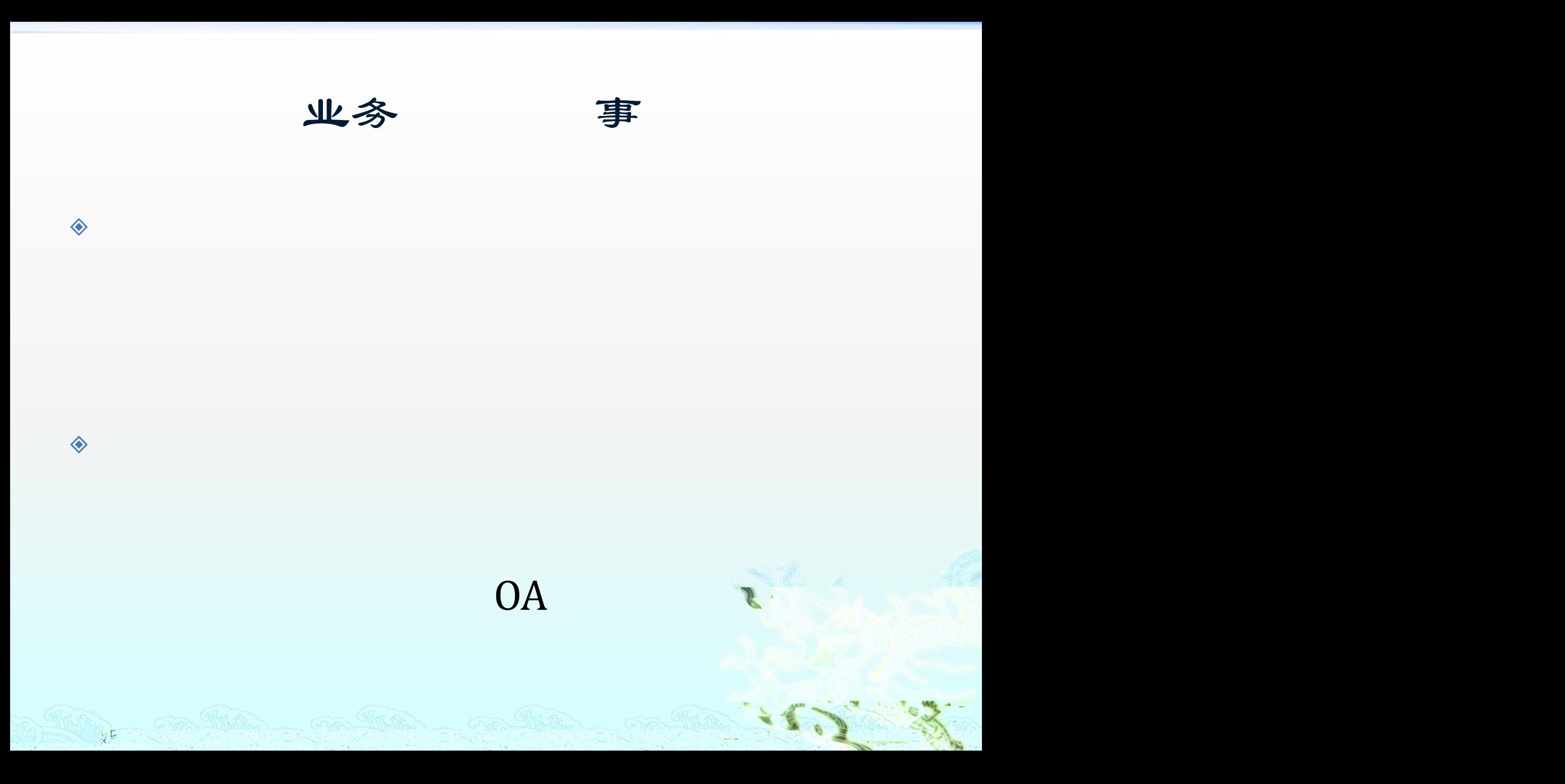

# $\bigcirc$ O N T E N<br>O N T E N<br>O N T E N T E N T E N T E N

12 项目授权

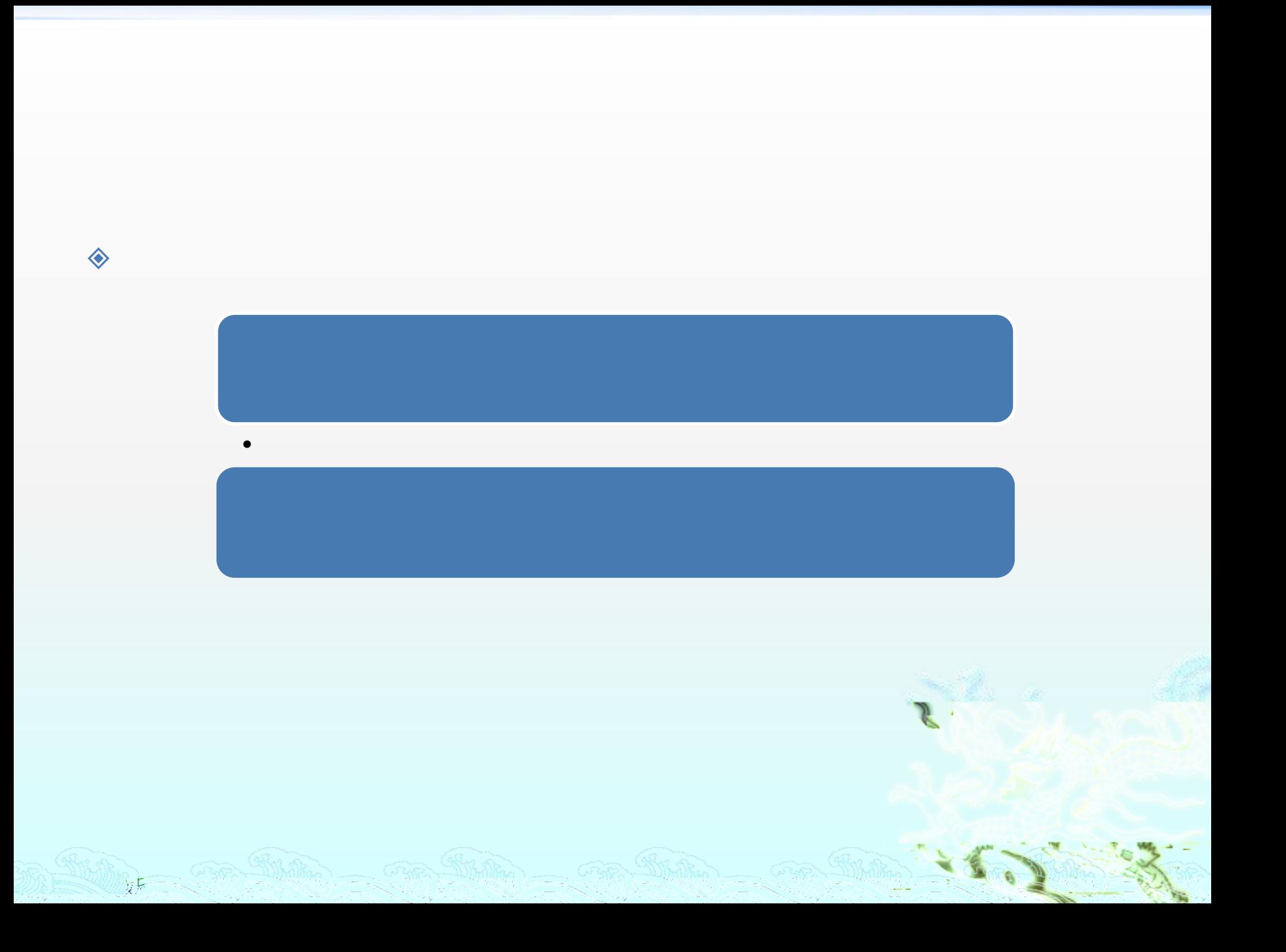

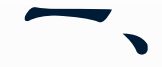

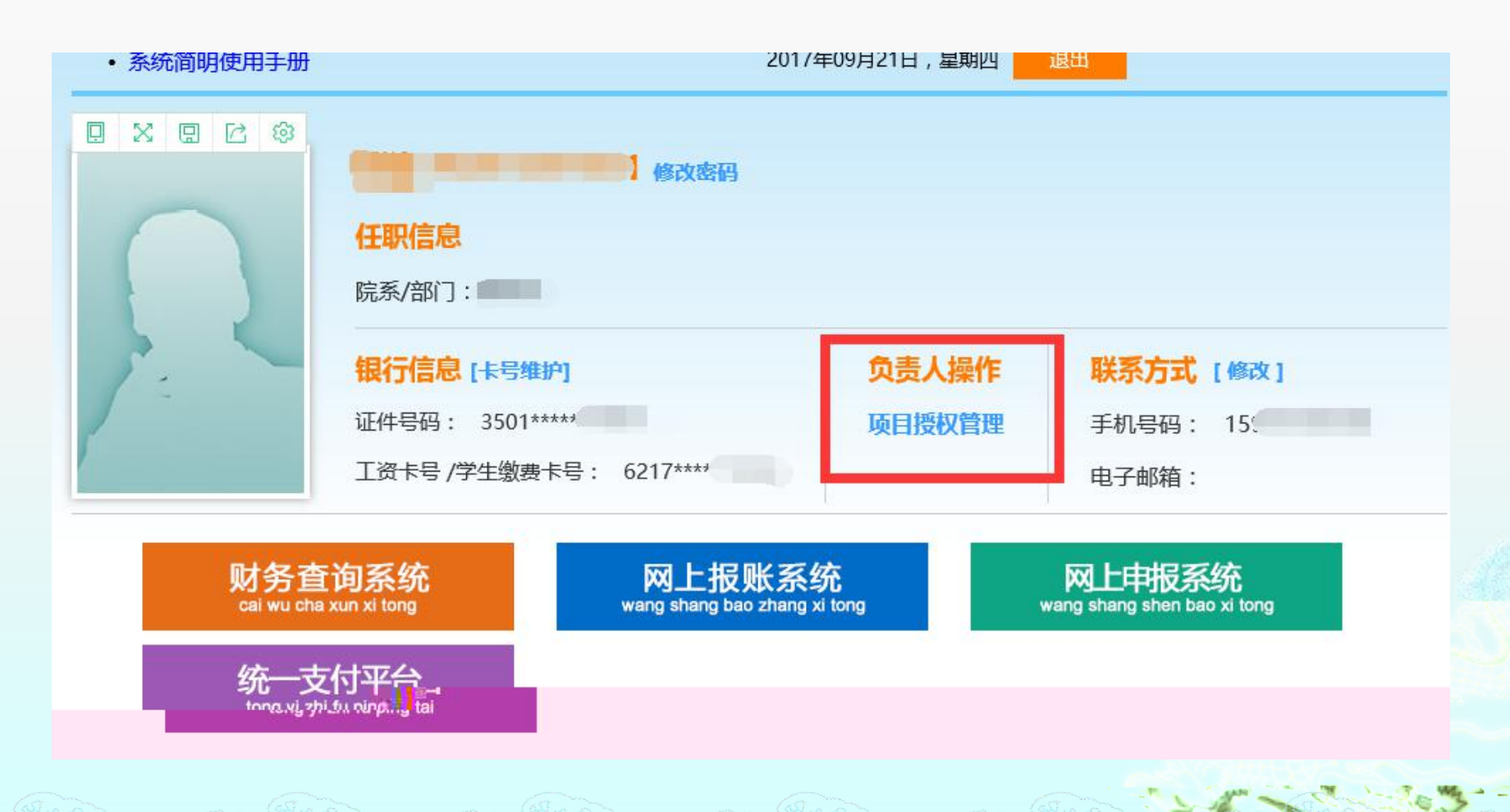

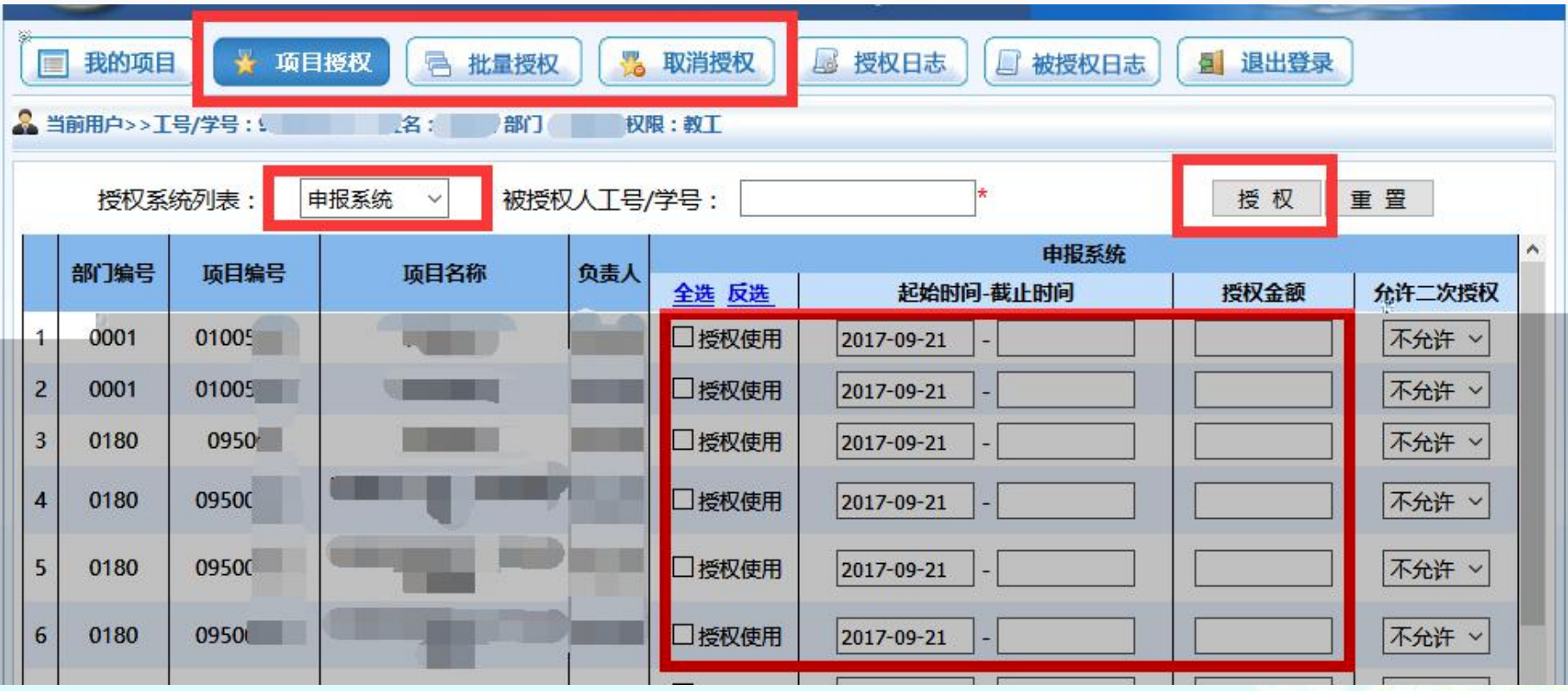

and the case that are the second of the state

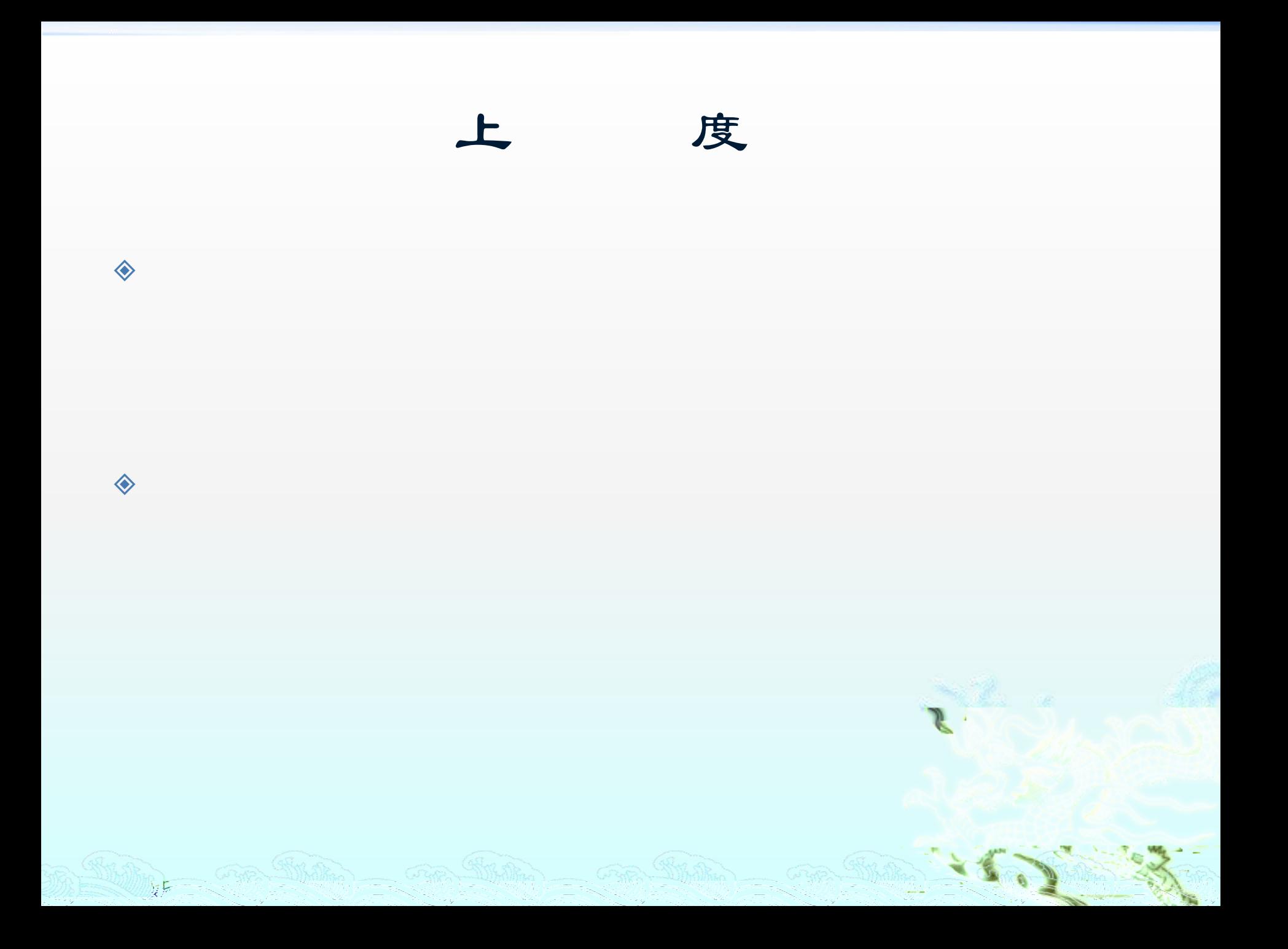

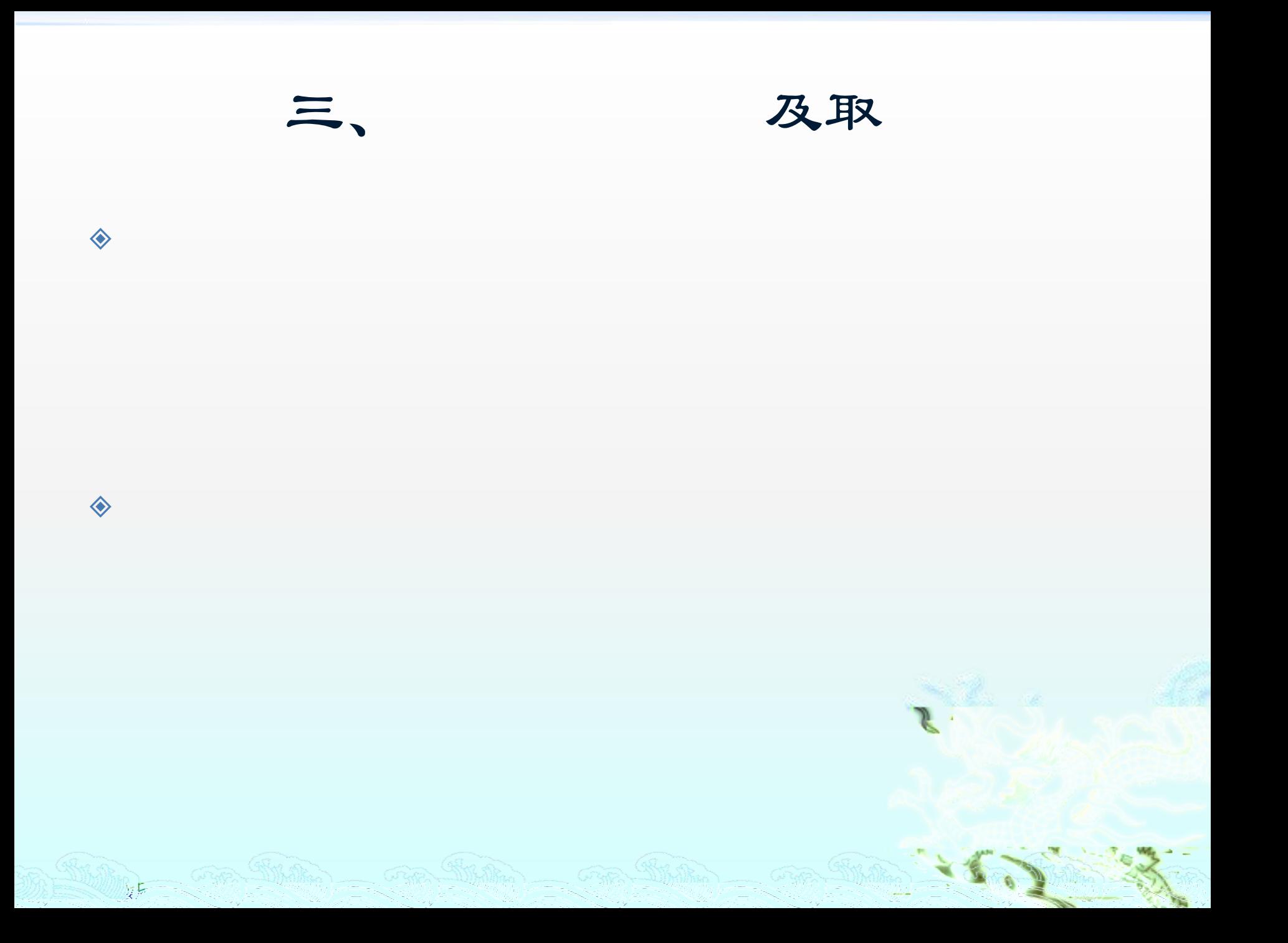

# $\overline{\mathbb{C}}$ <sup>O</sup> <sup>N</sup> <sup>T</sup> <sup>E</sup> <sup>N</sup> <sup>T</sup> <sup>S</sup>

and a strong strong strong strong strong strong strong strong strong strong strong strong strong strong strong<br>The contract of the contract of the contract of the contract of the contract of the contract of the contract o

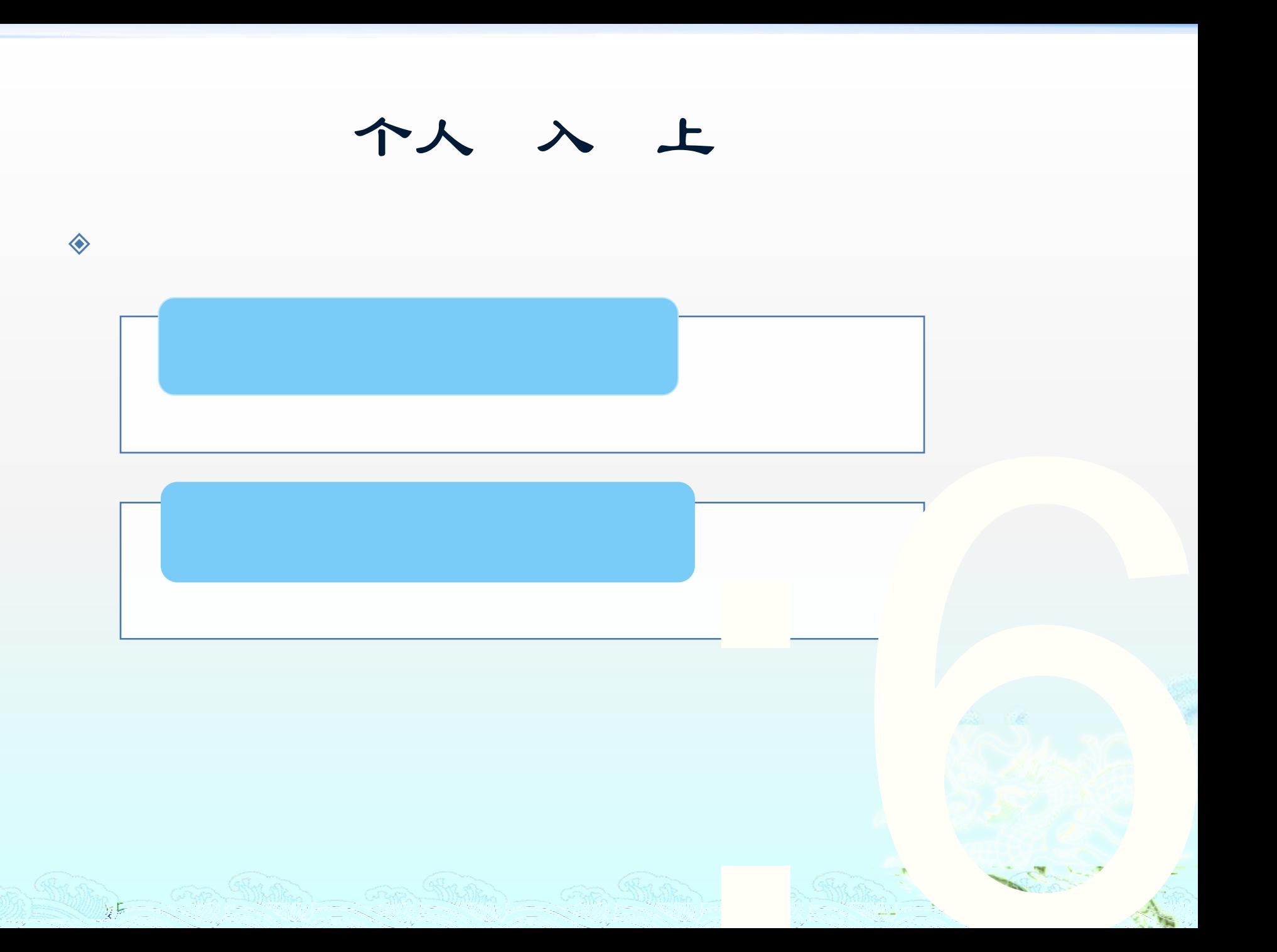

个人入上

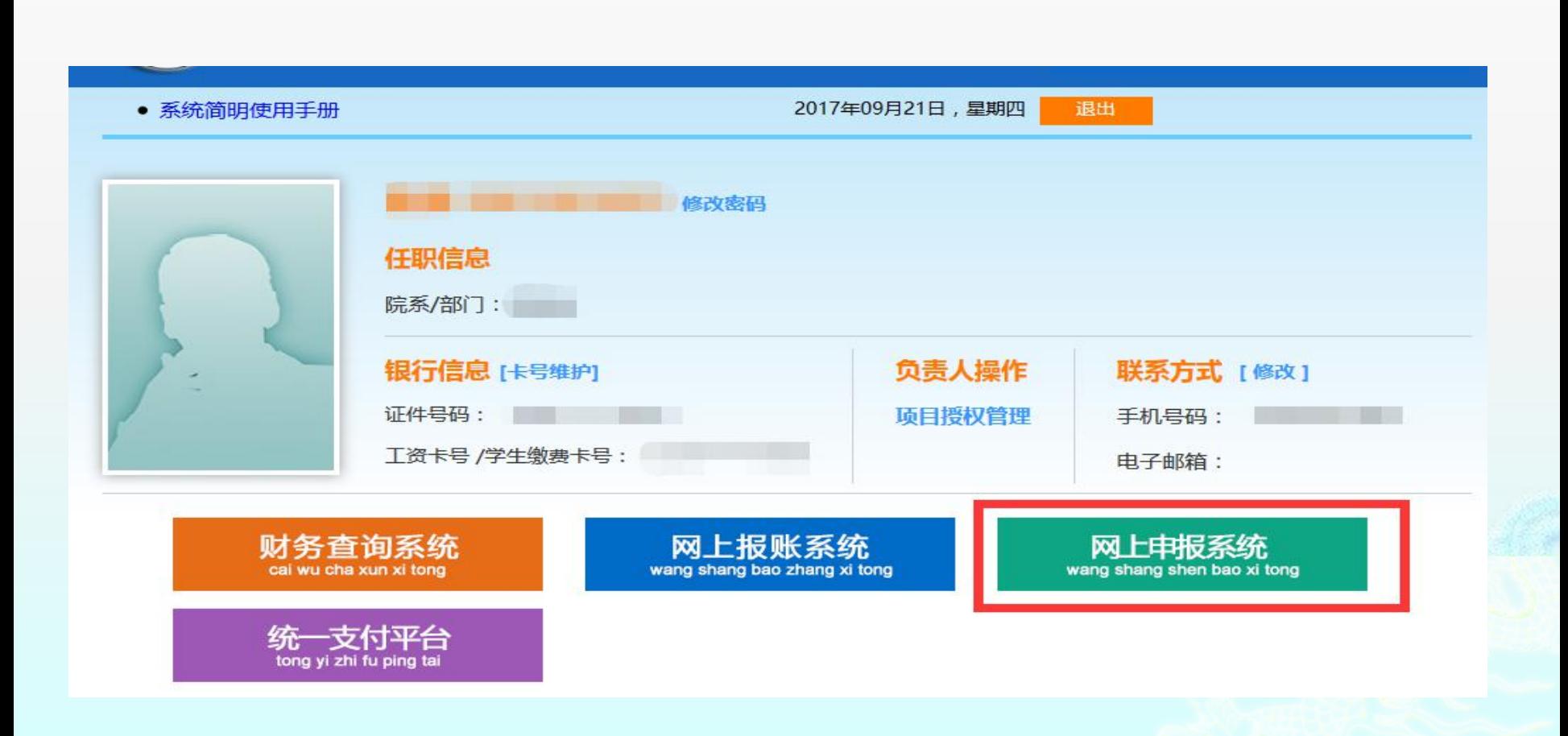

◈

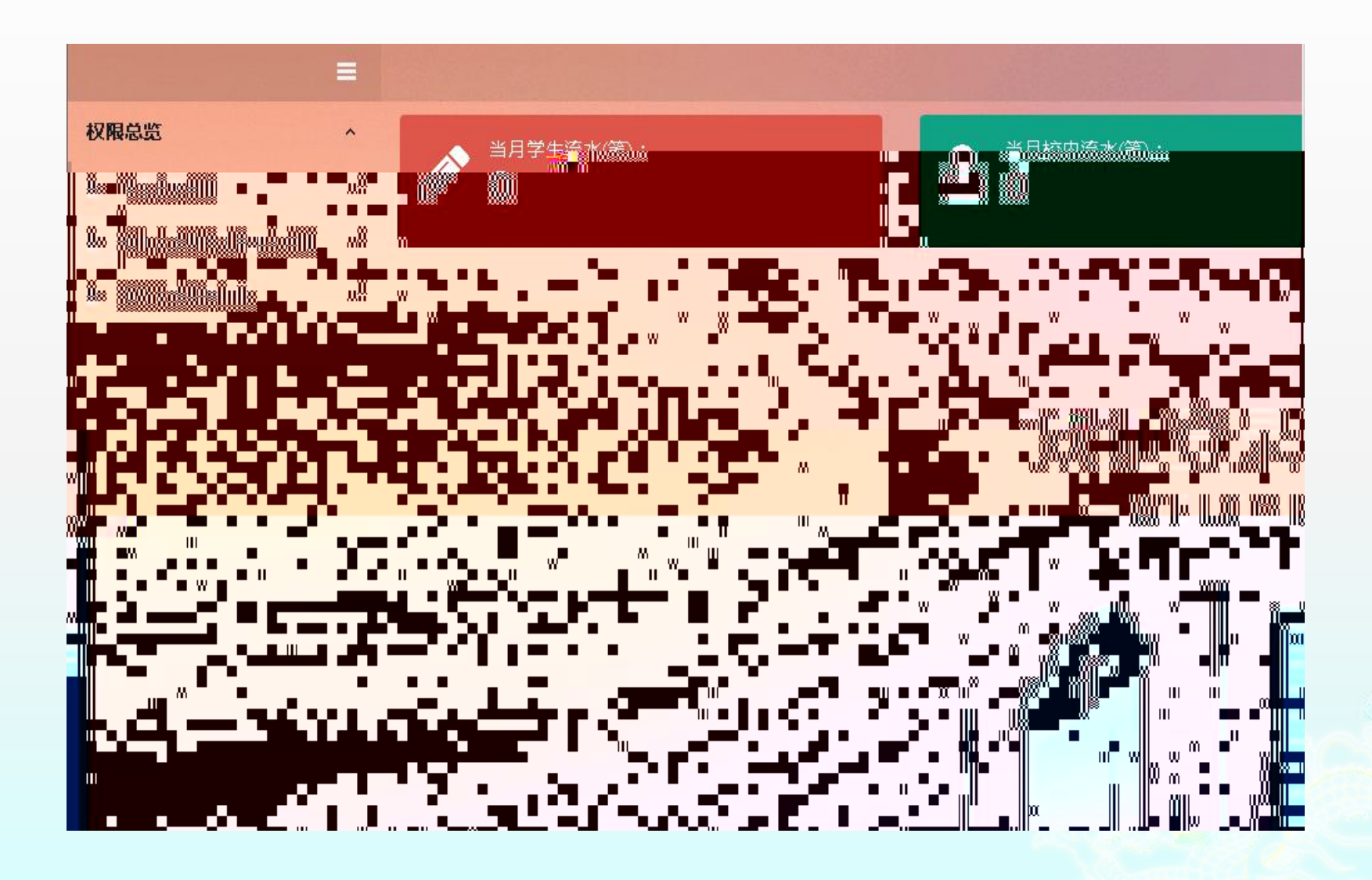

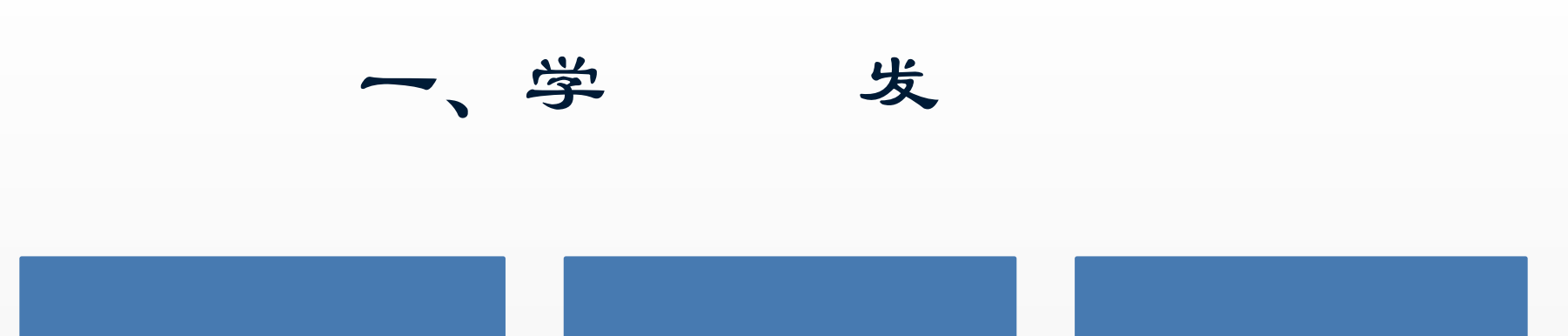

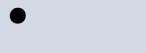

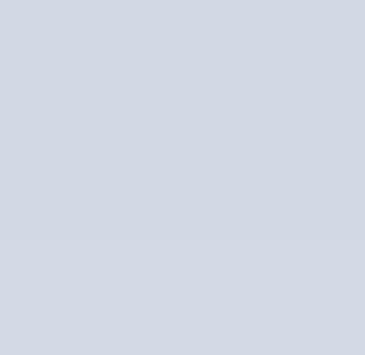

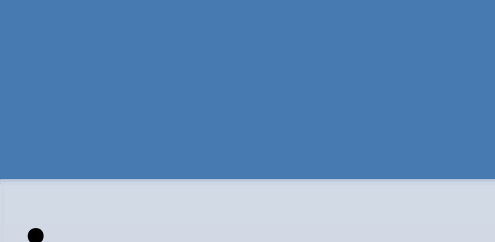

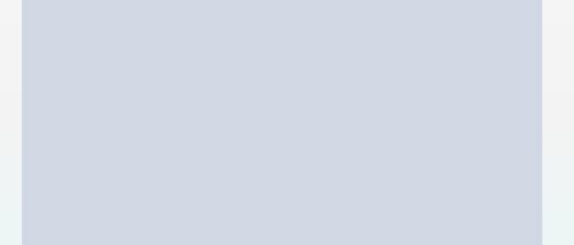

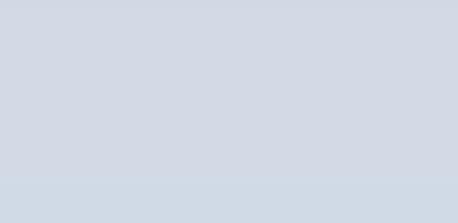

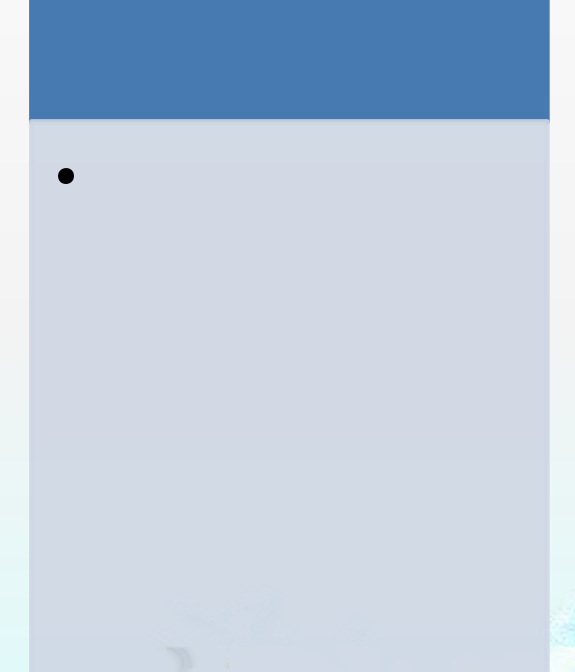

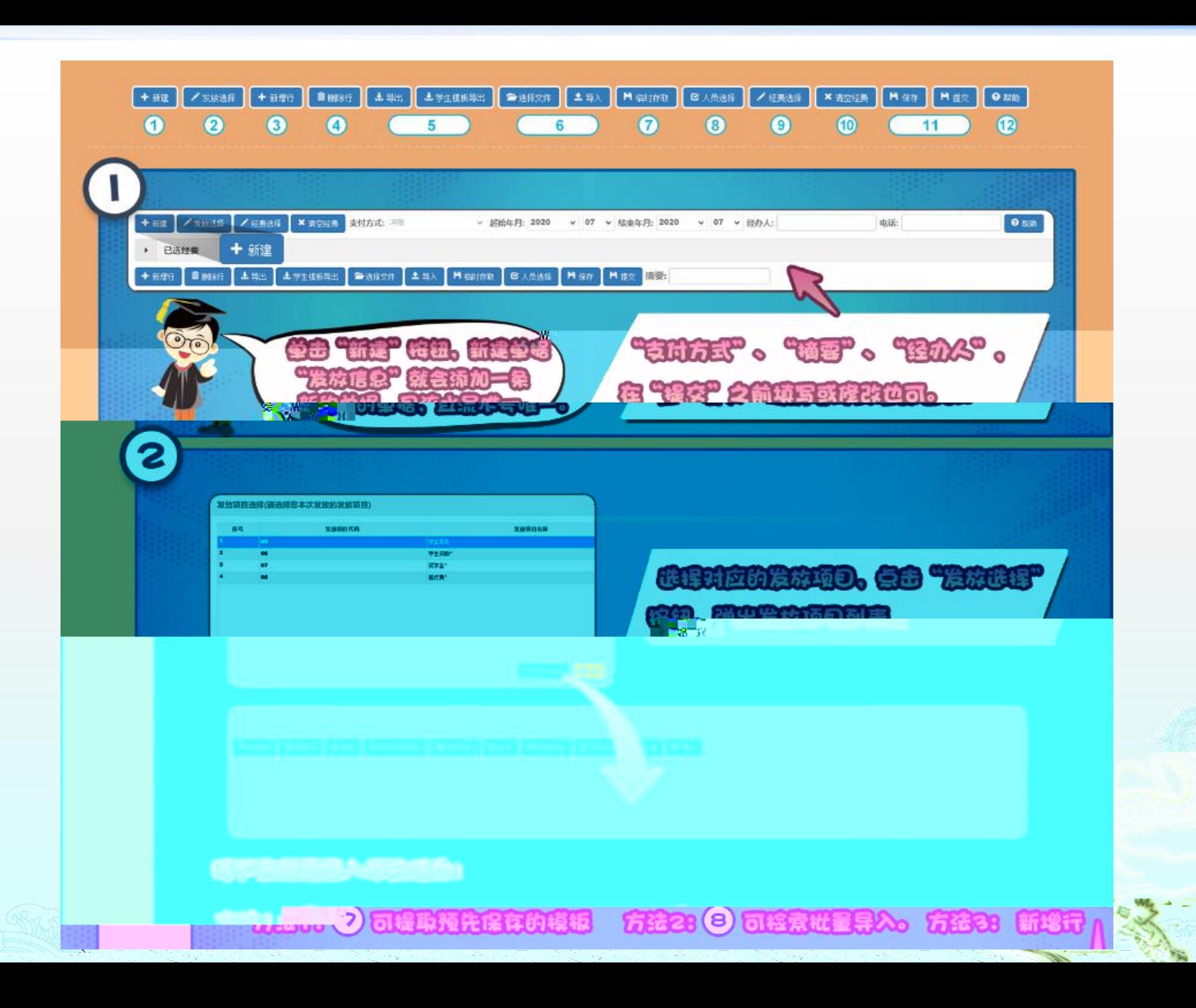

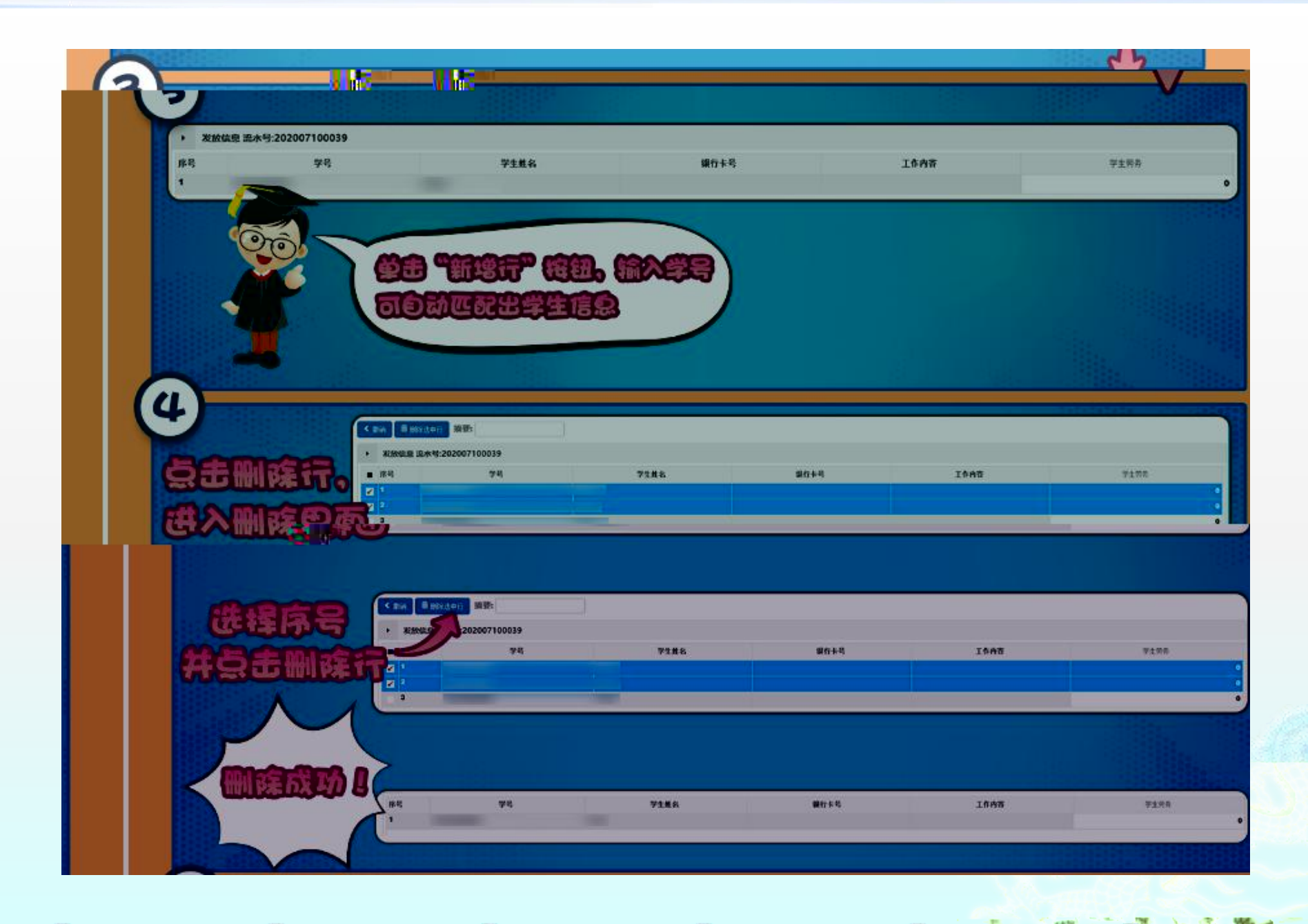

庭

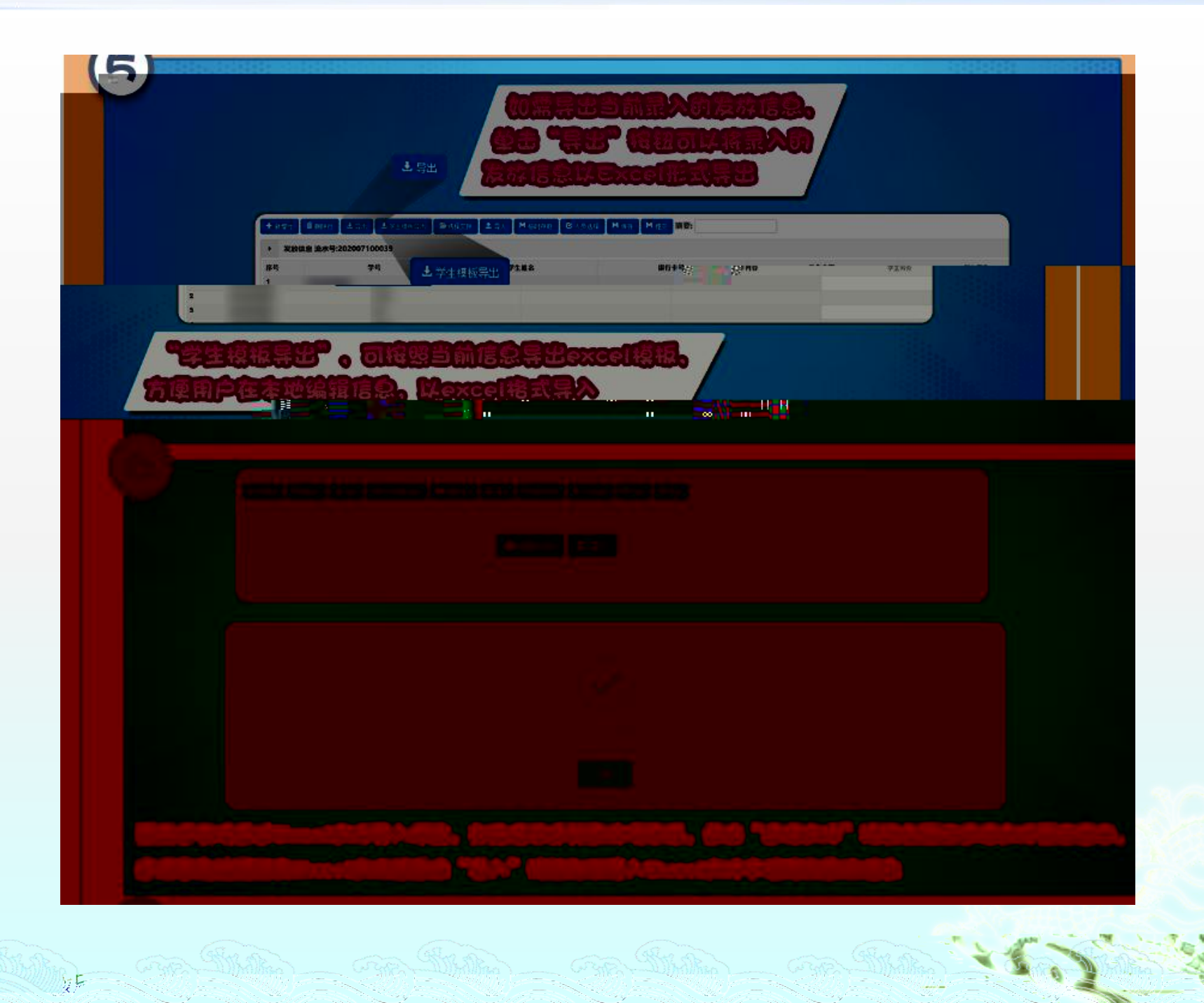

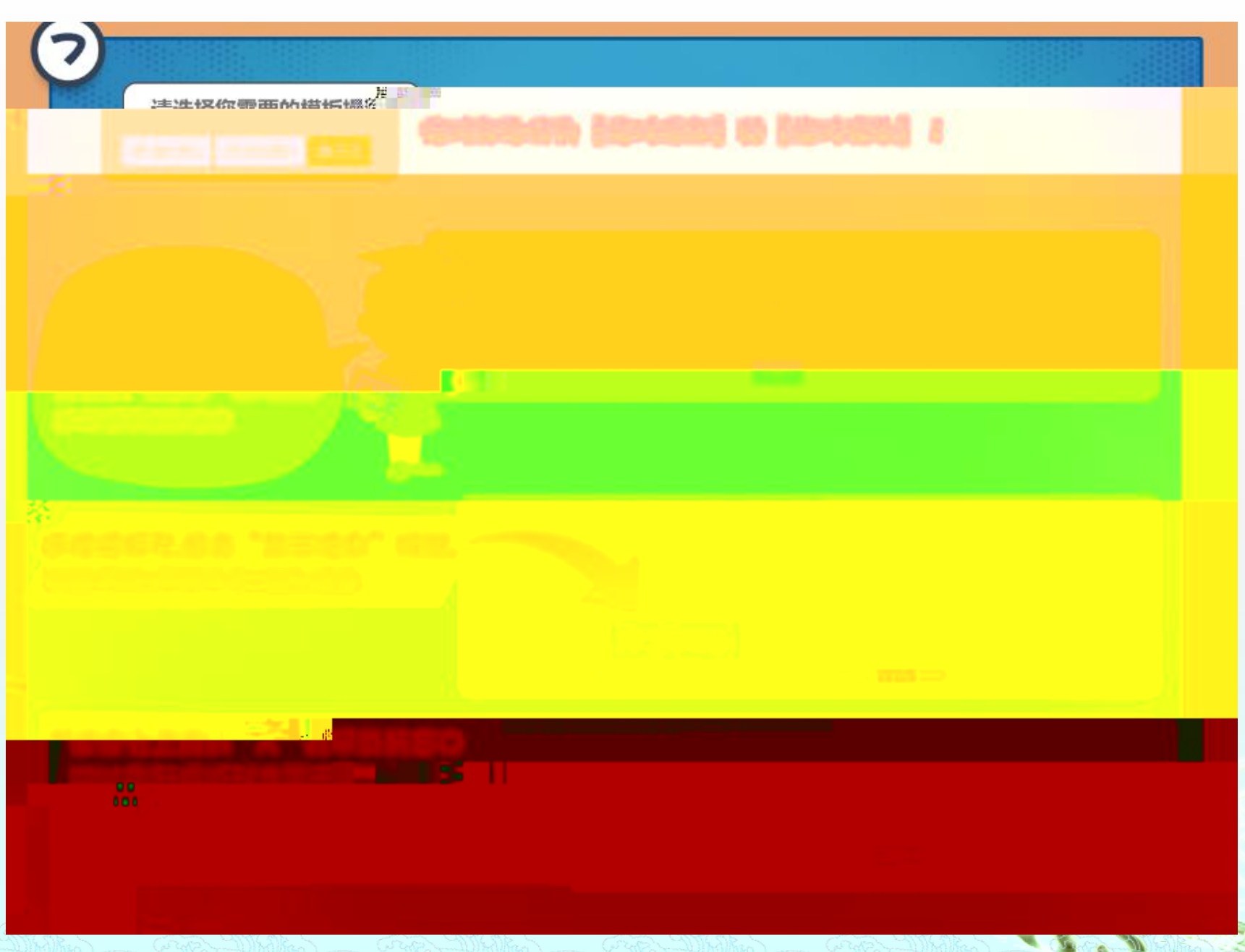

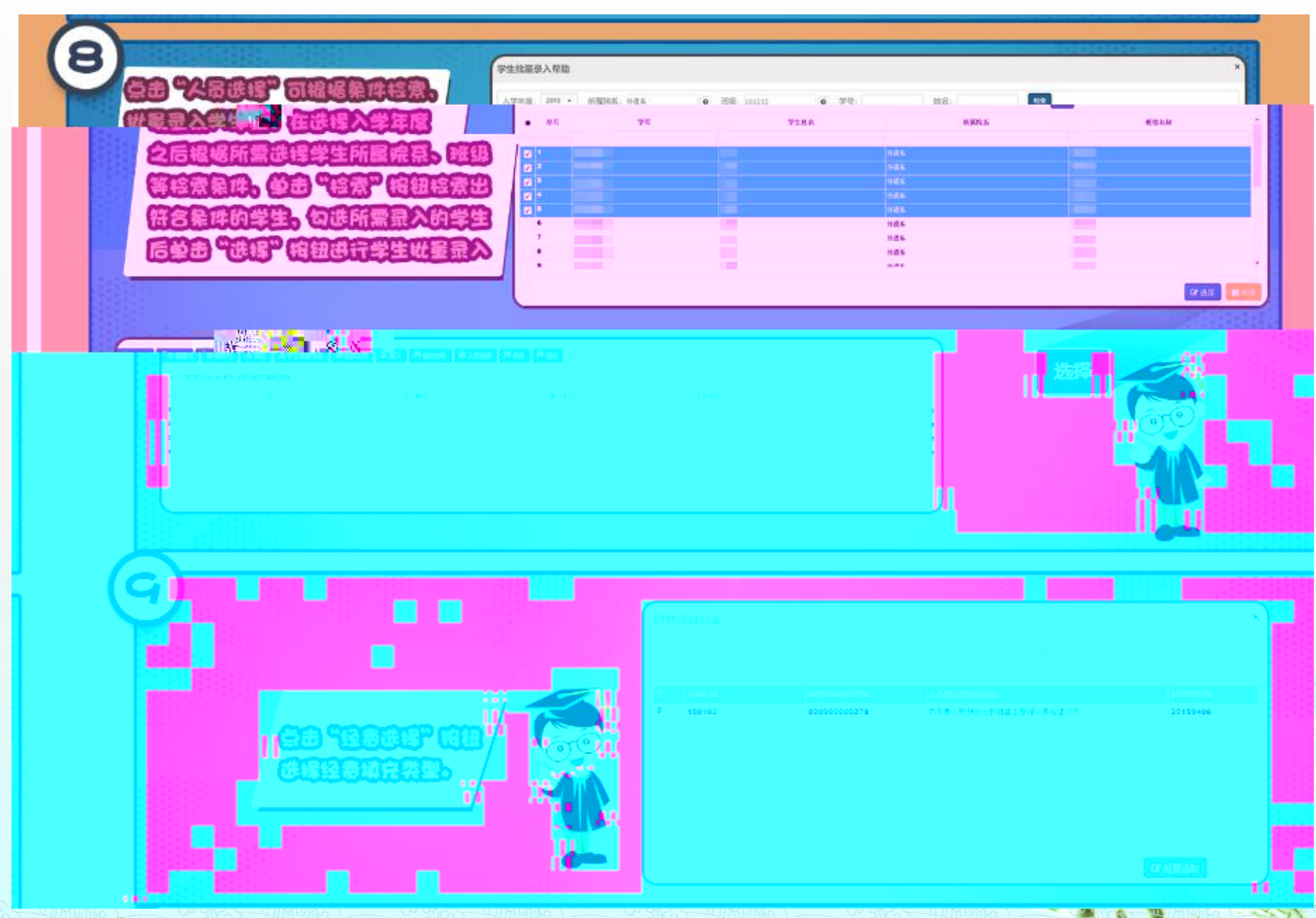

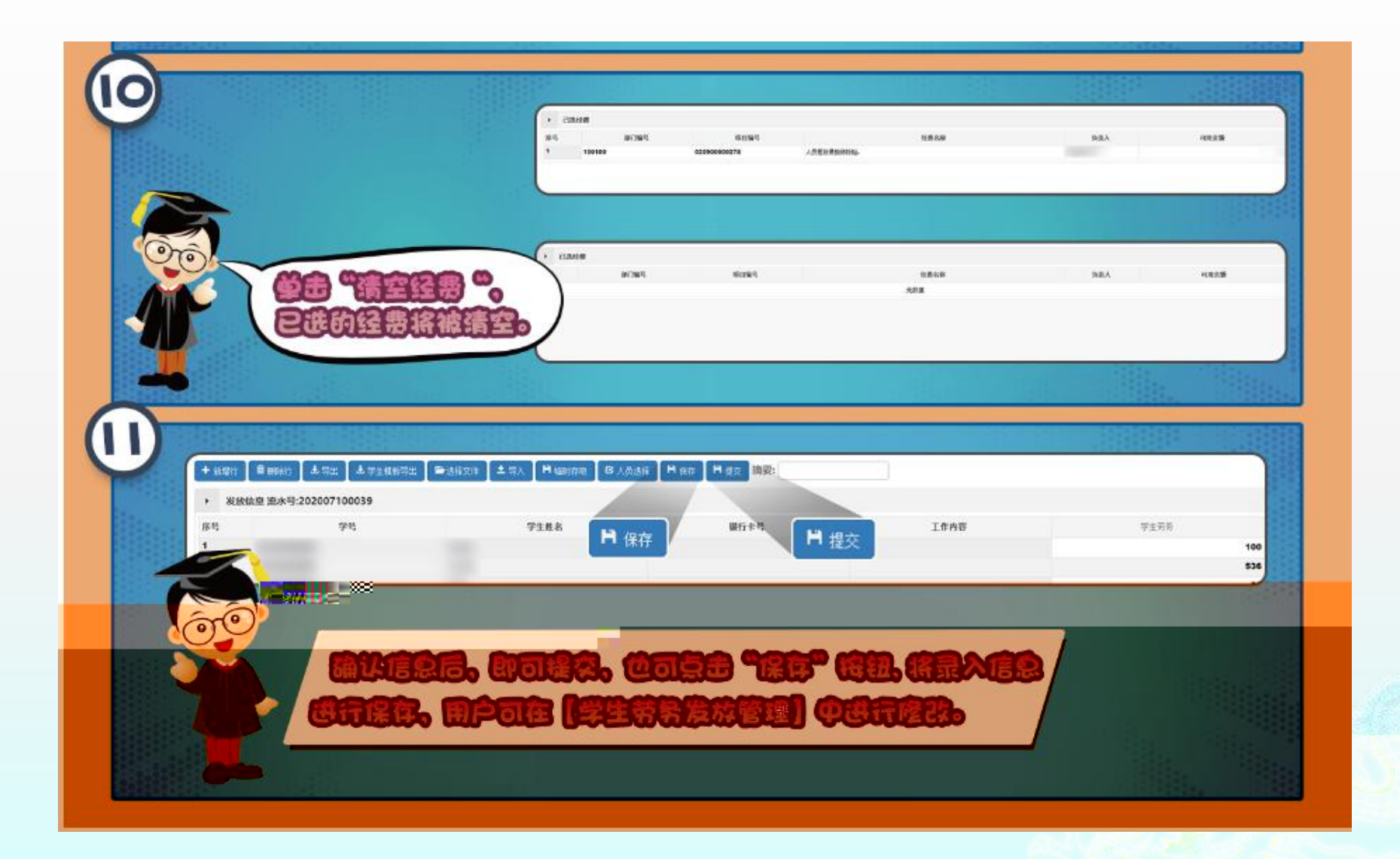

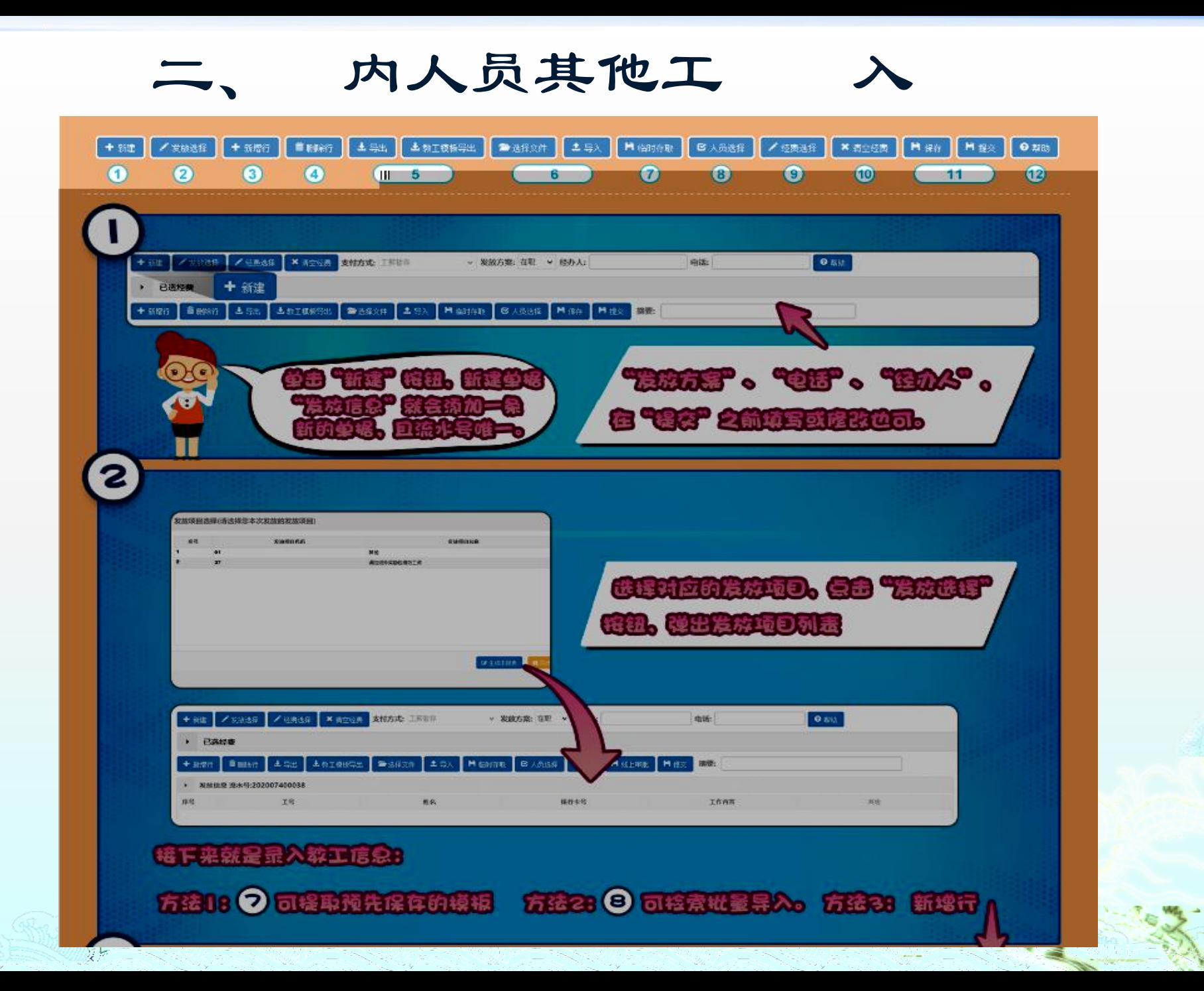

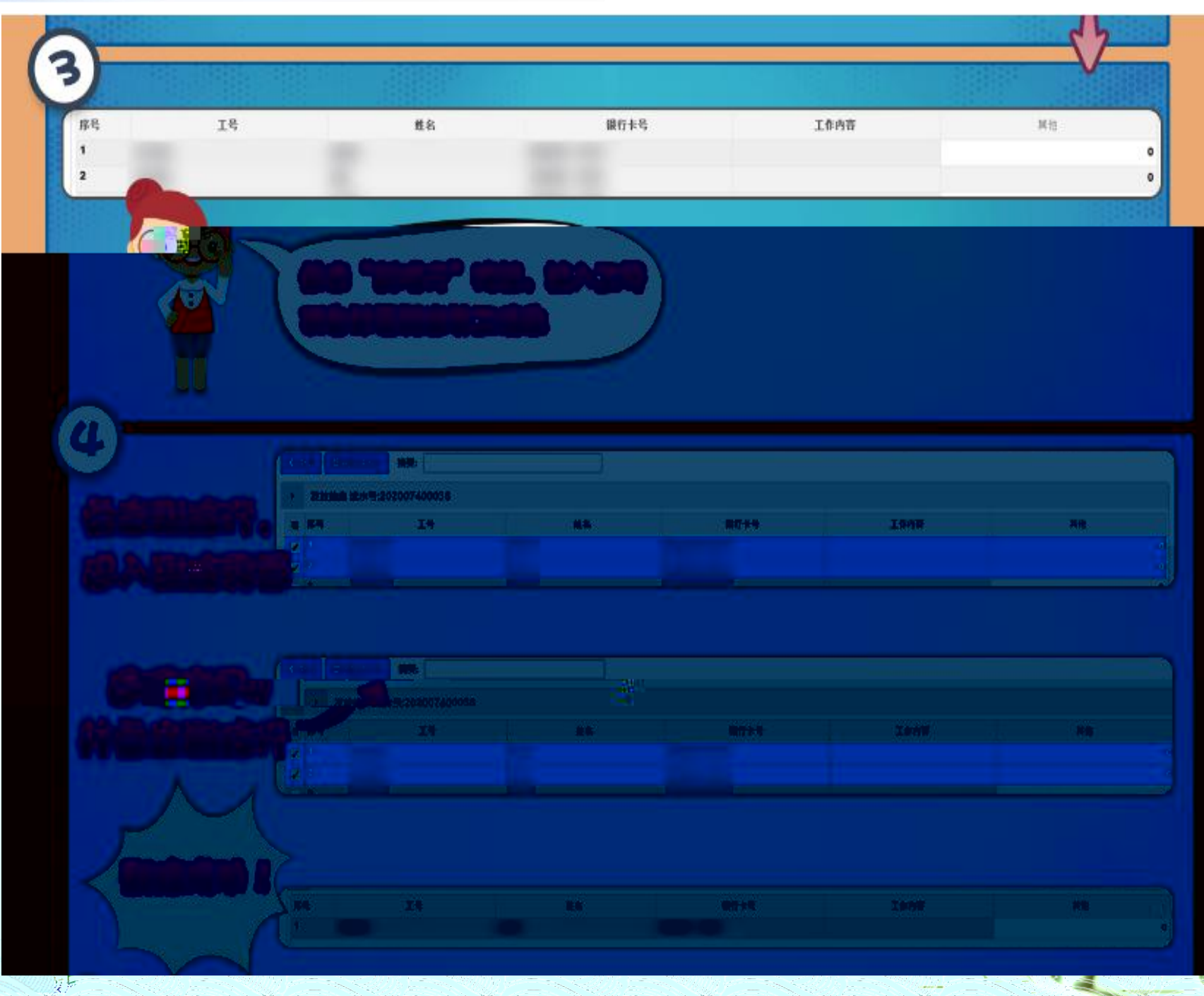

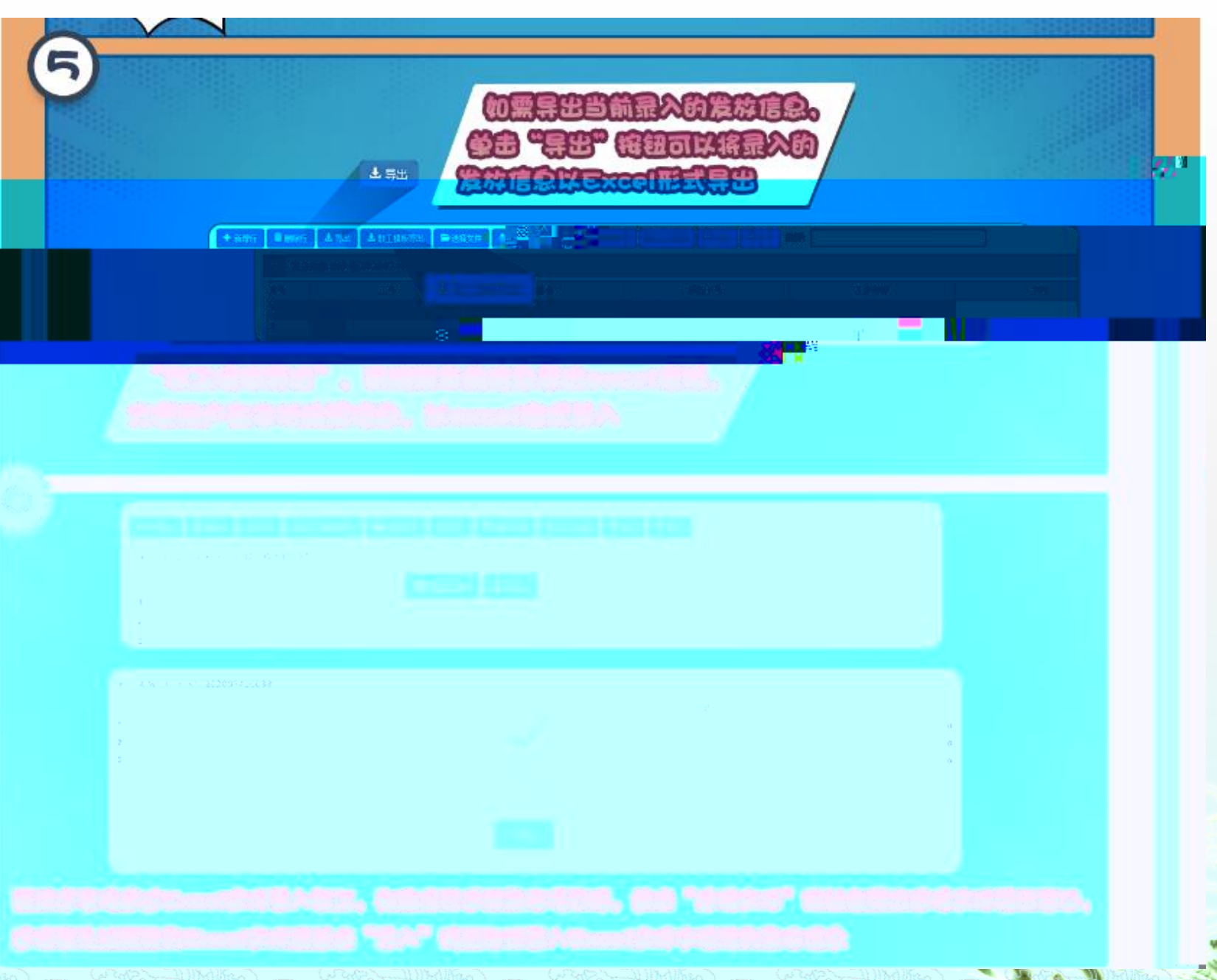

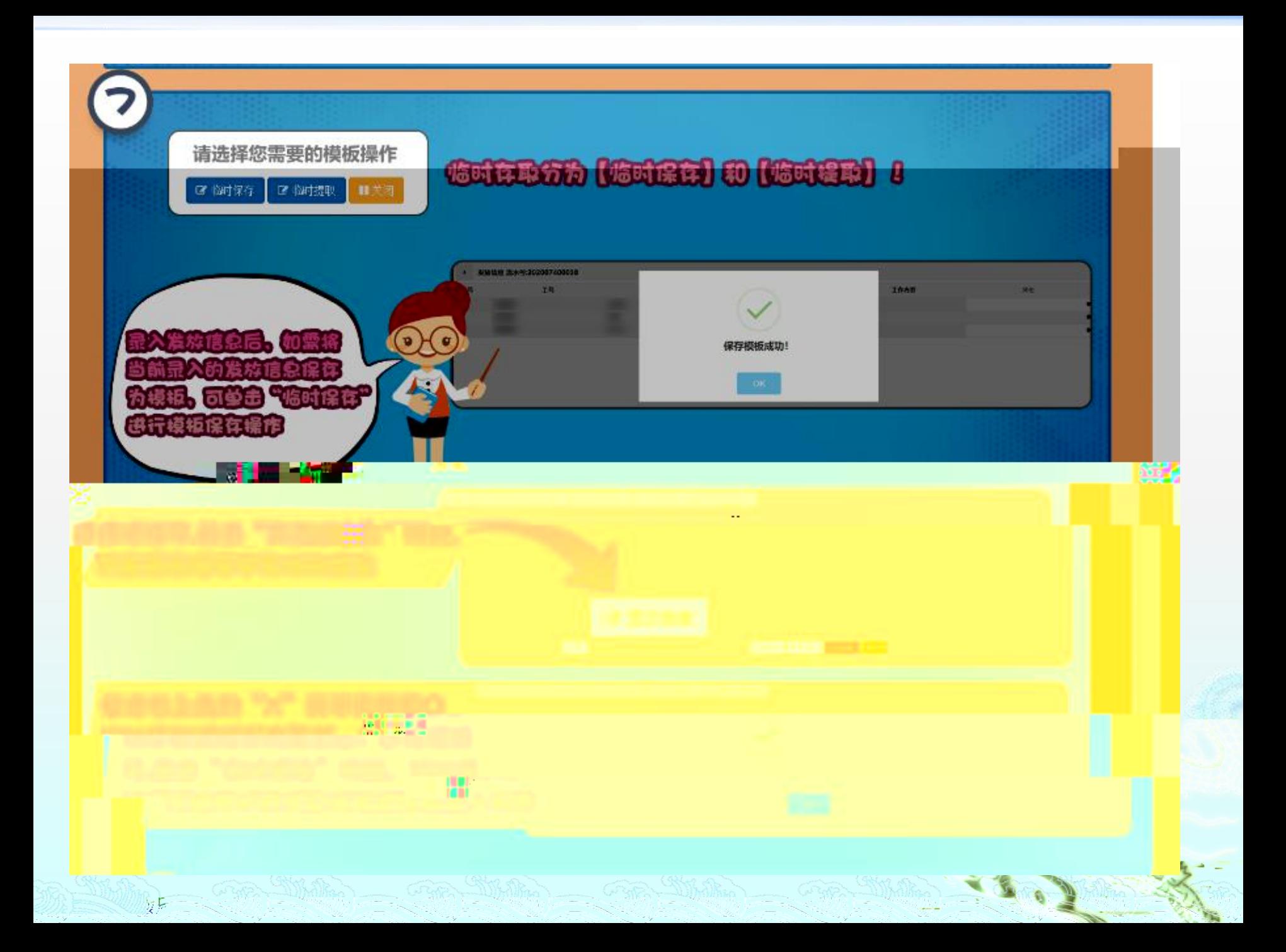

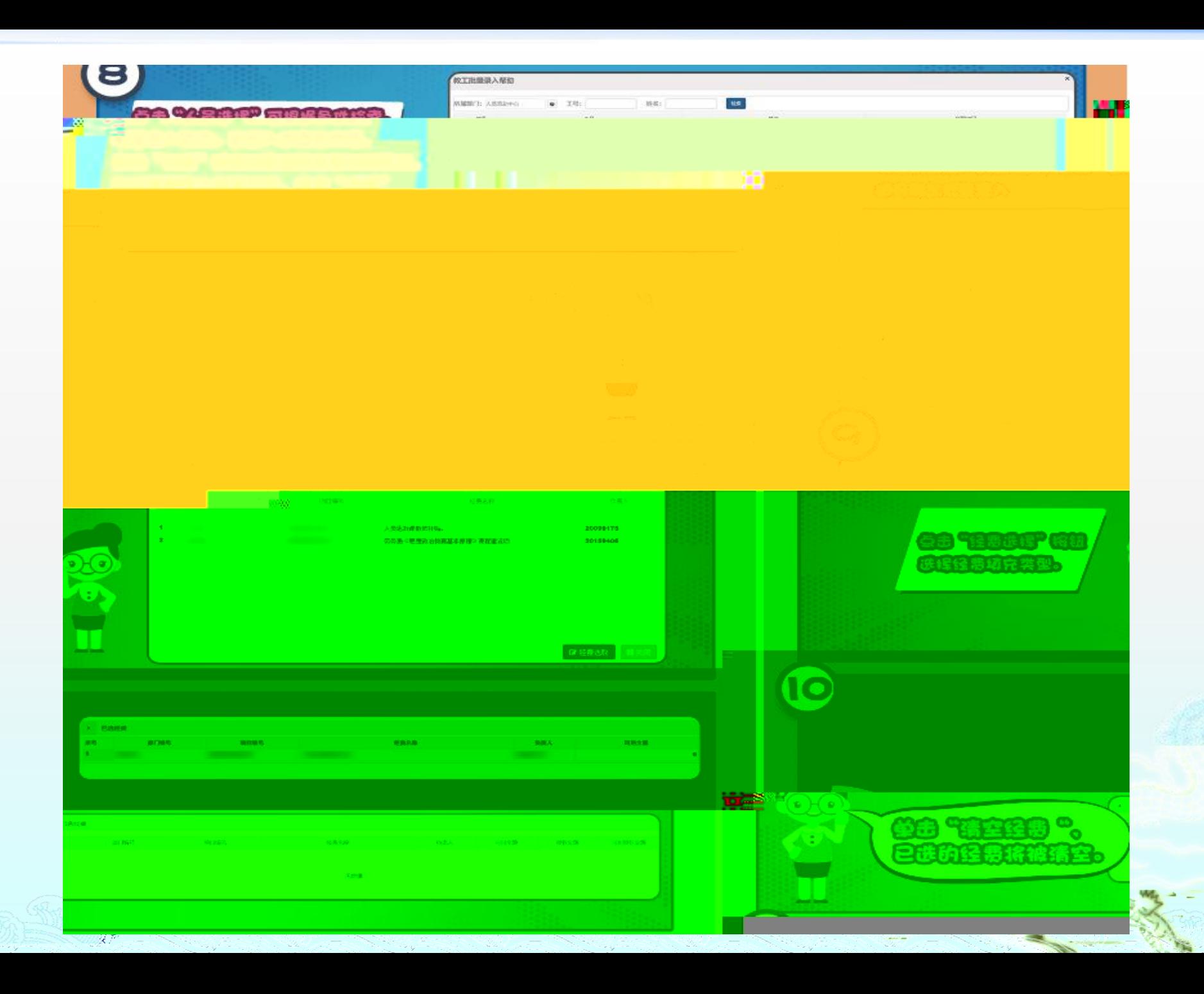

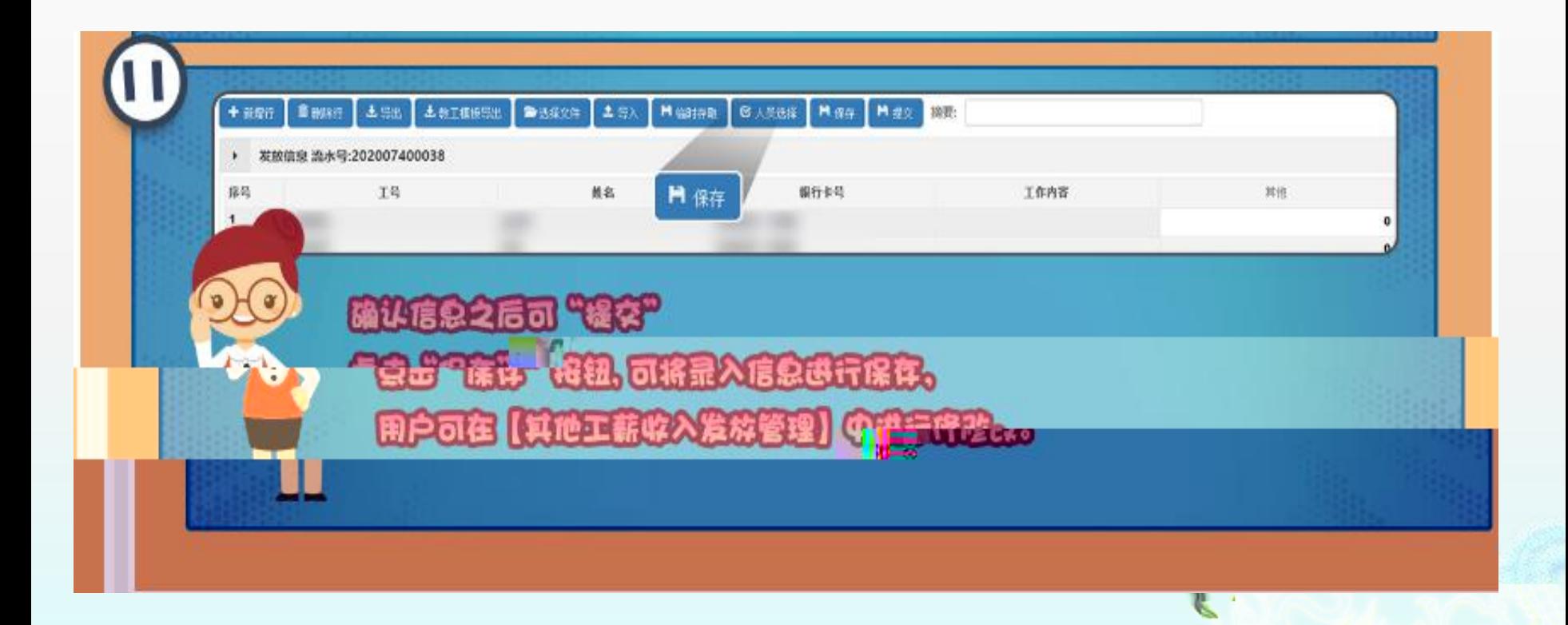

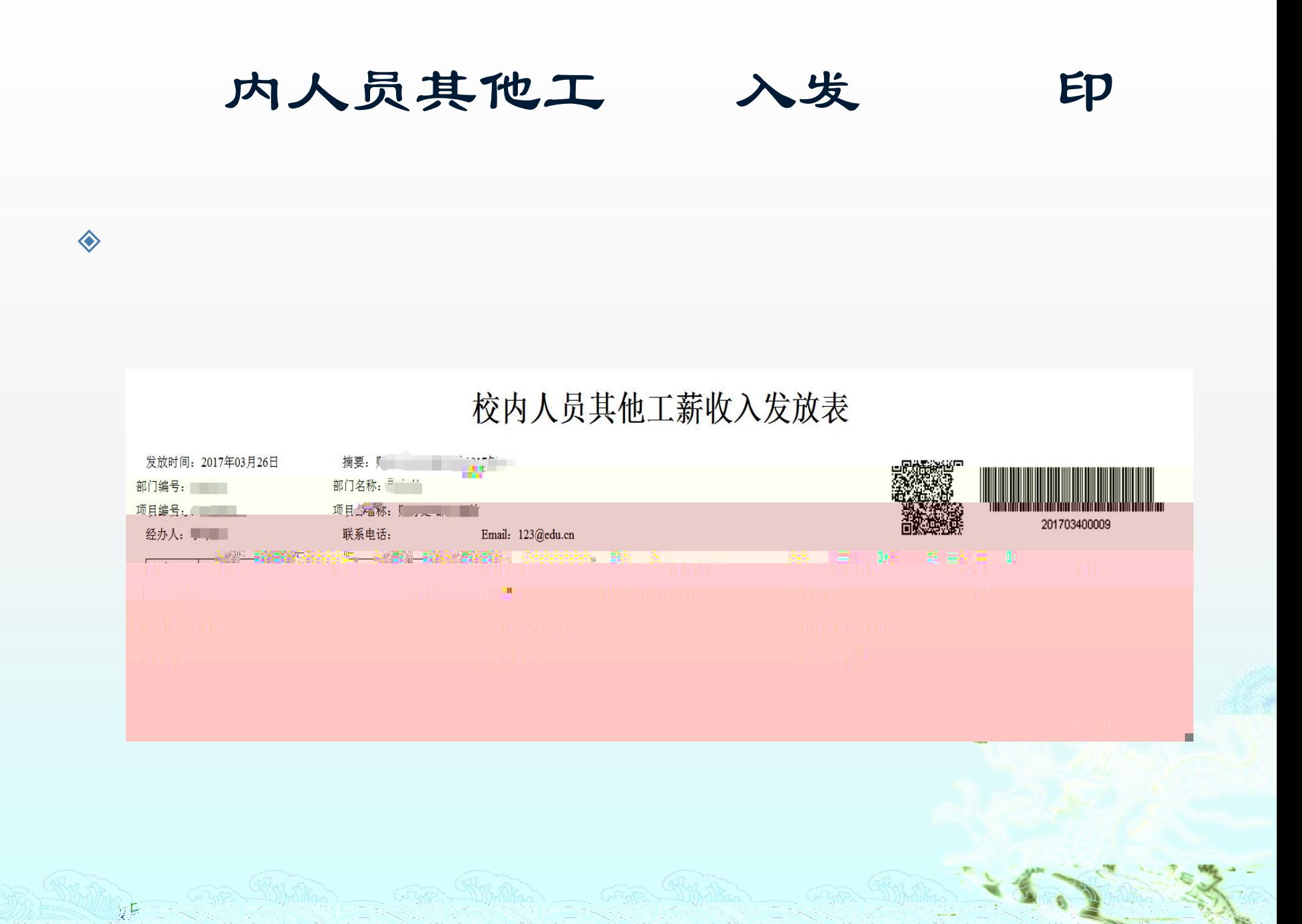

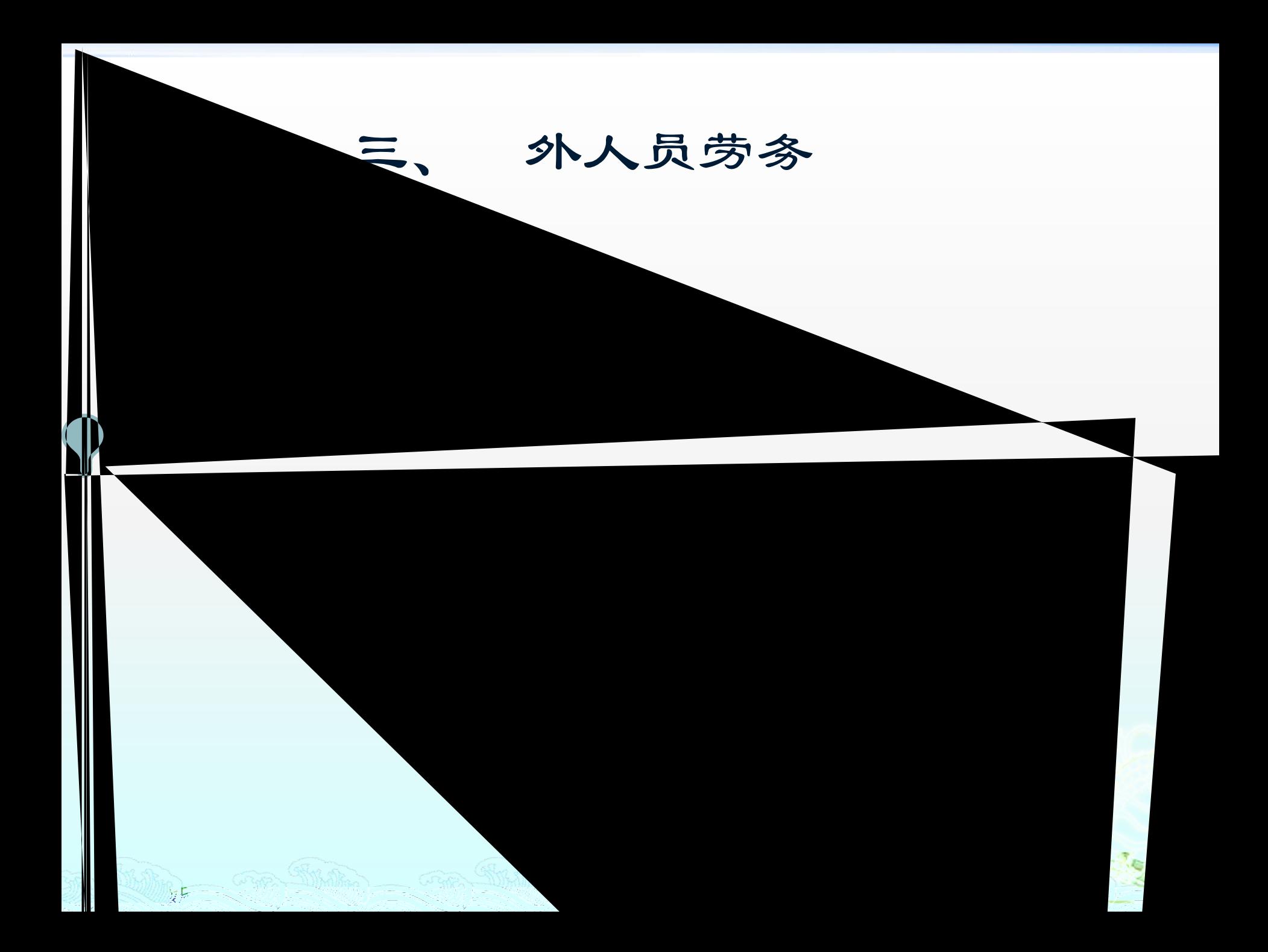

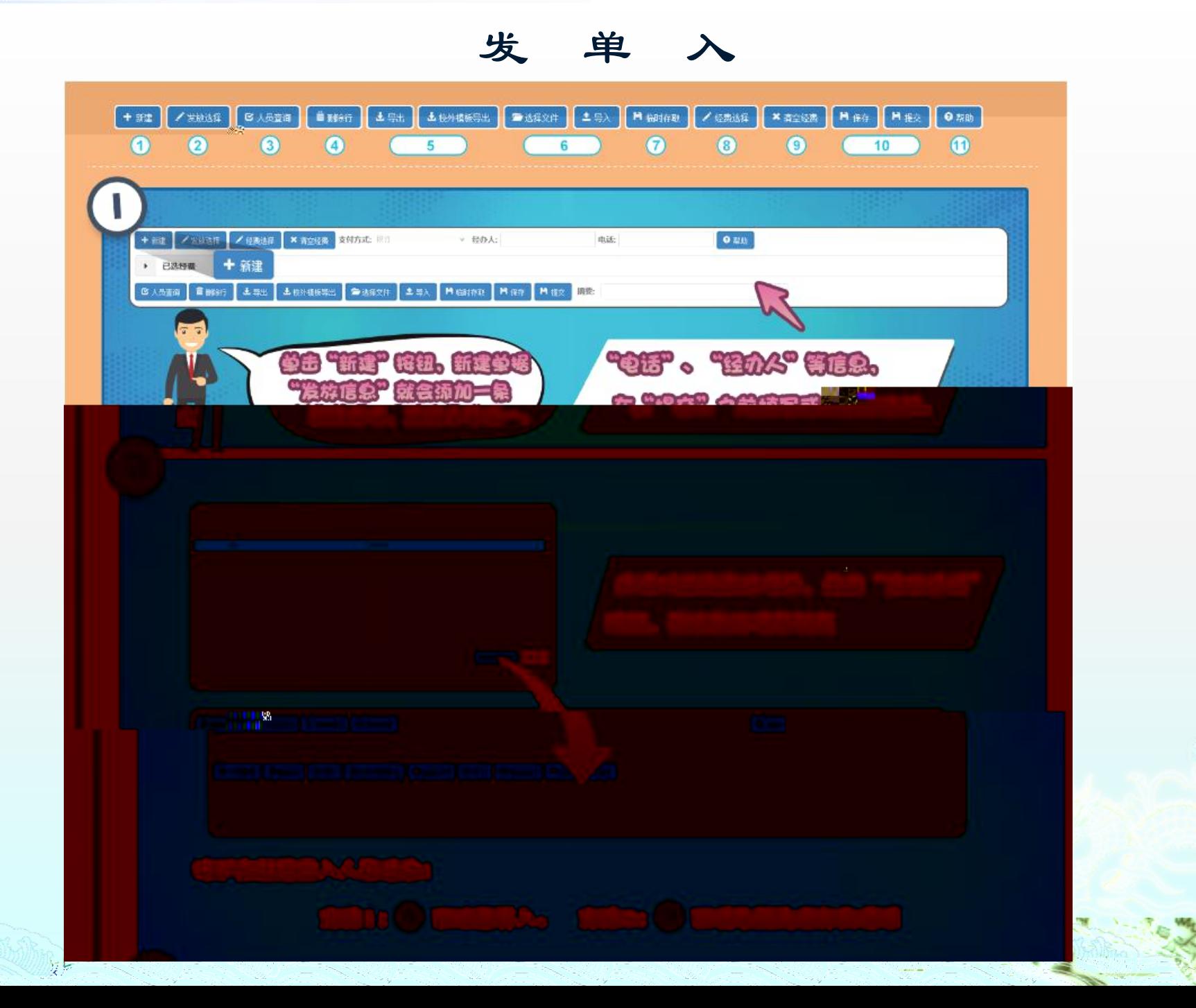

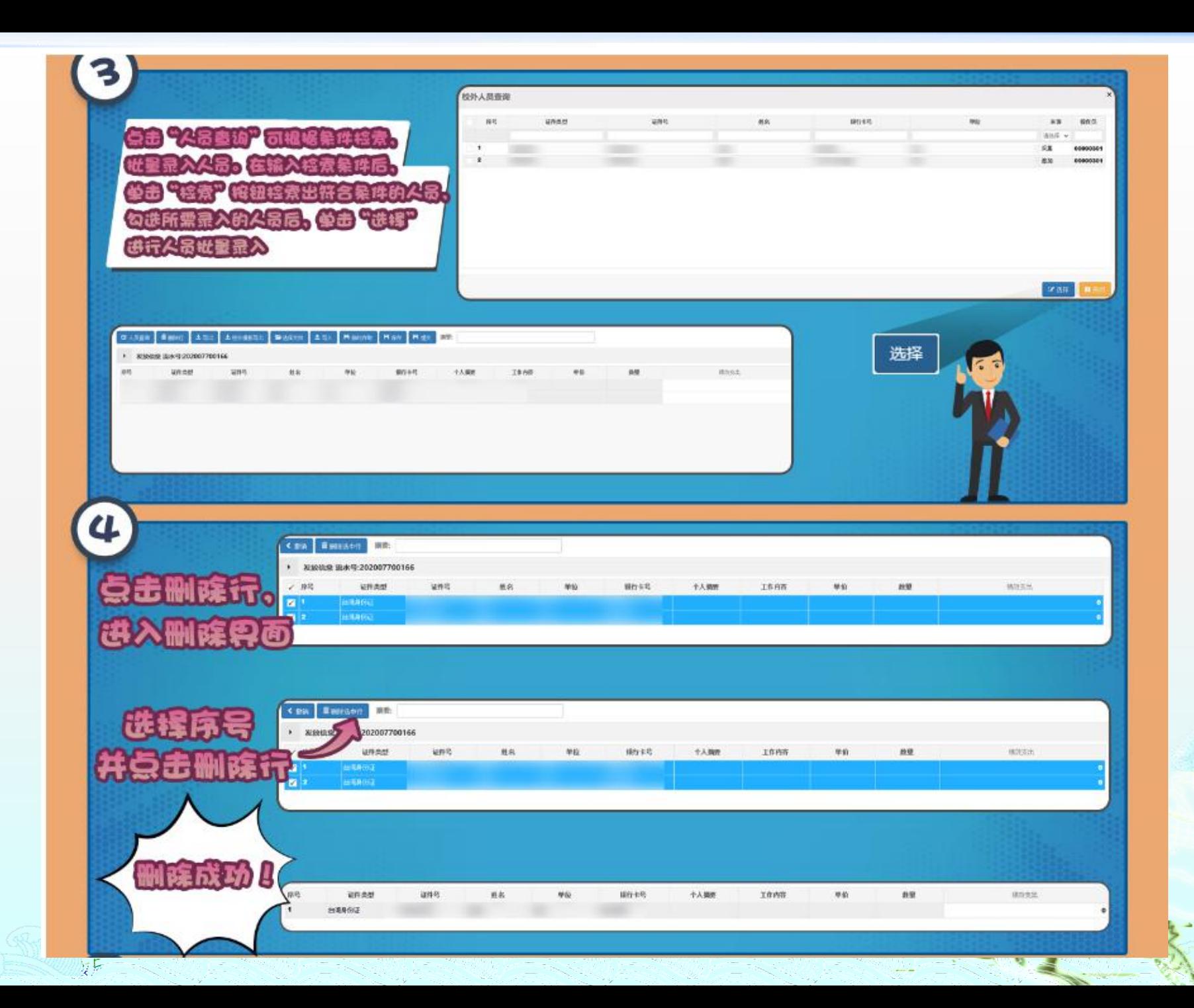

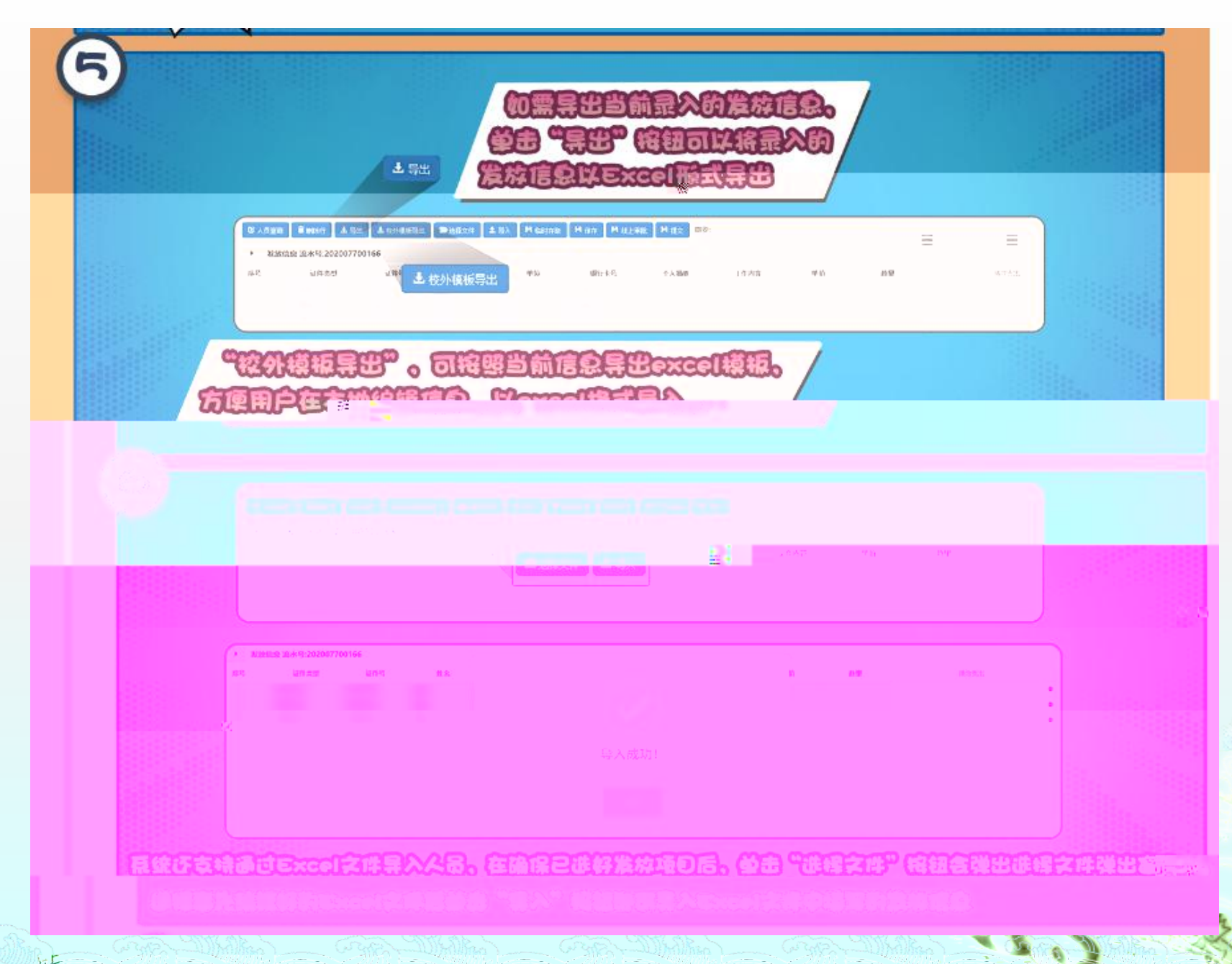

정상 무엇있어

- 1944년 - 1945년<br>대한민국 *대한민국 대* 

こくりょうこう

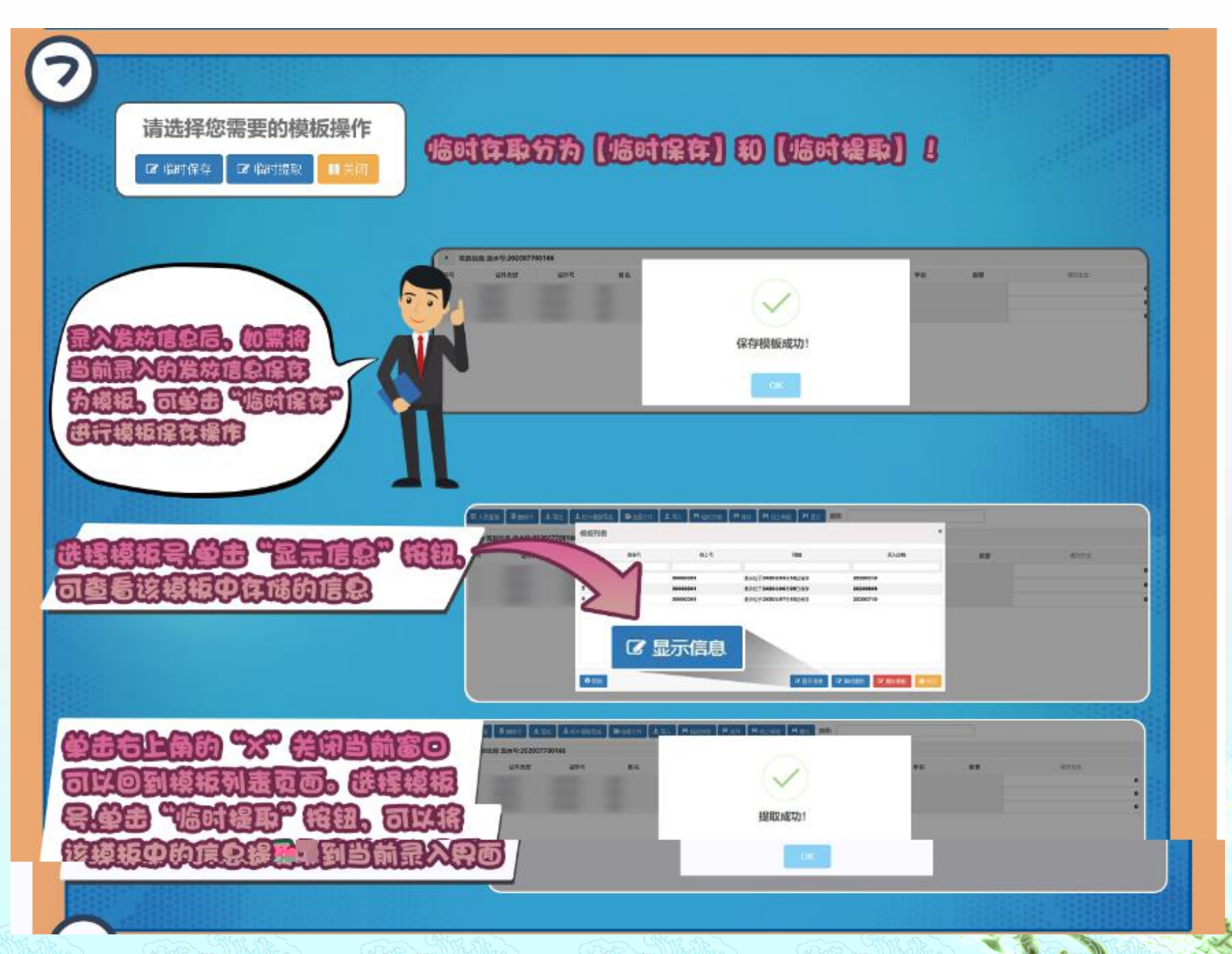

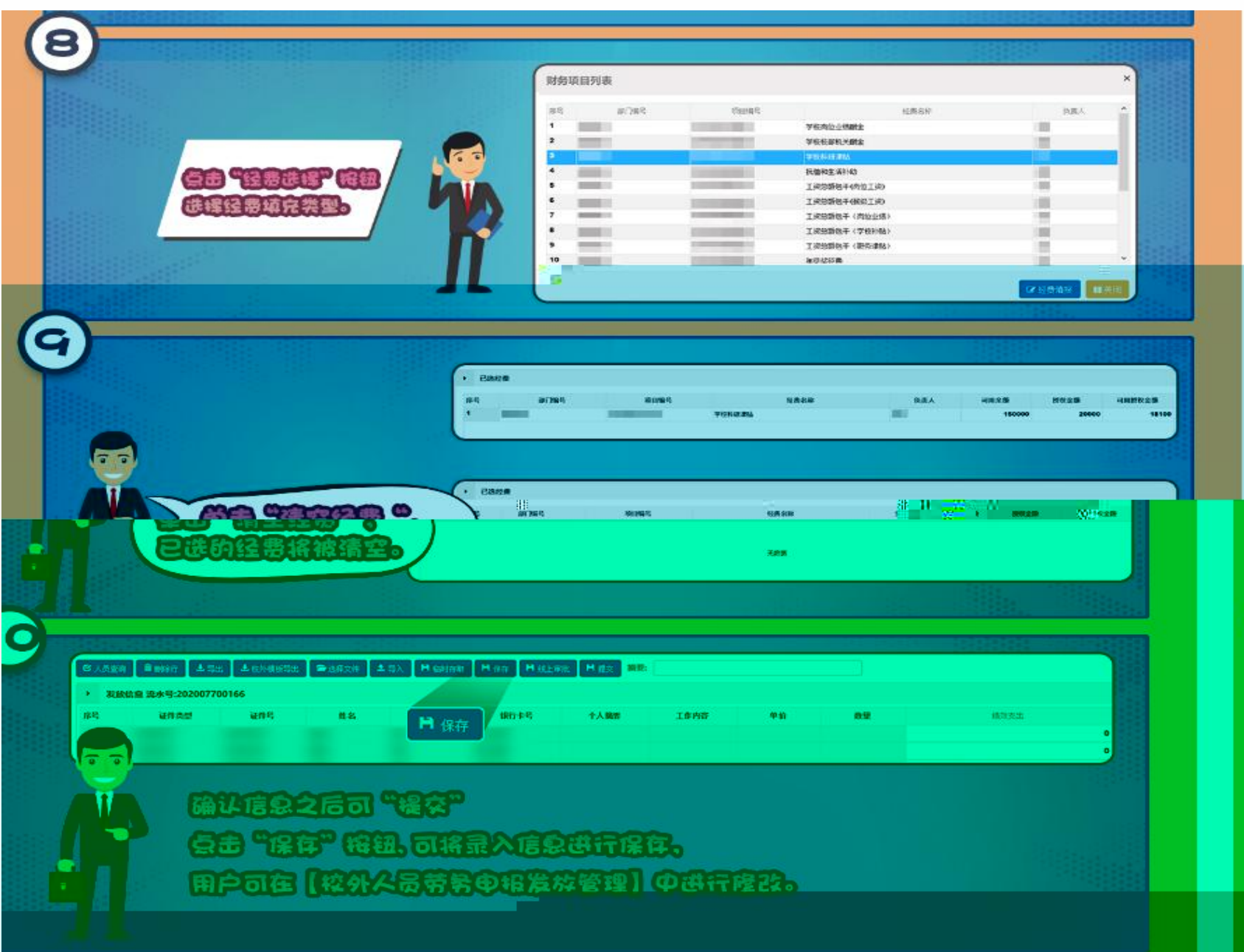

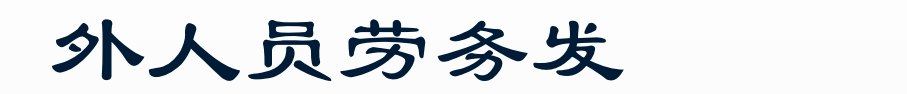

#### 校外人员劳务发放表

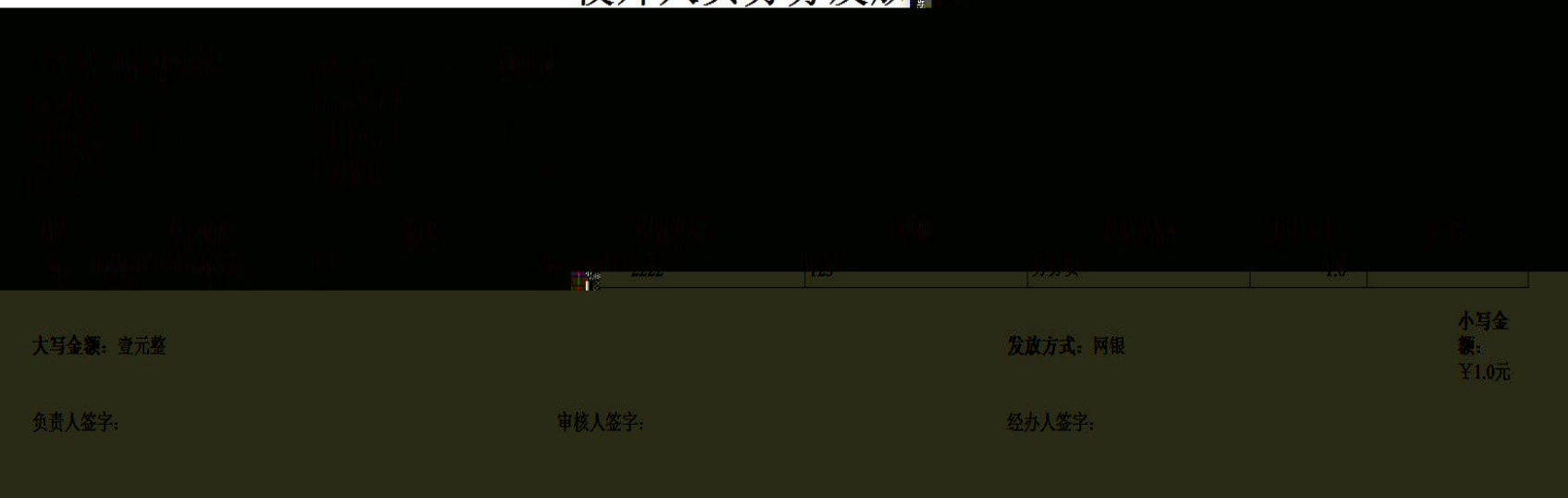

车 月 日

 $\mathcal{L}$ .

 $EP$ 

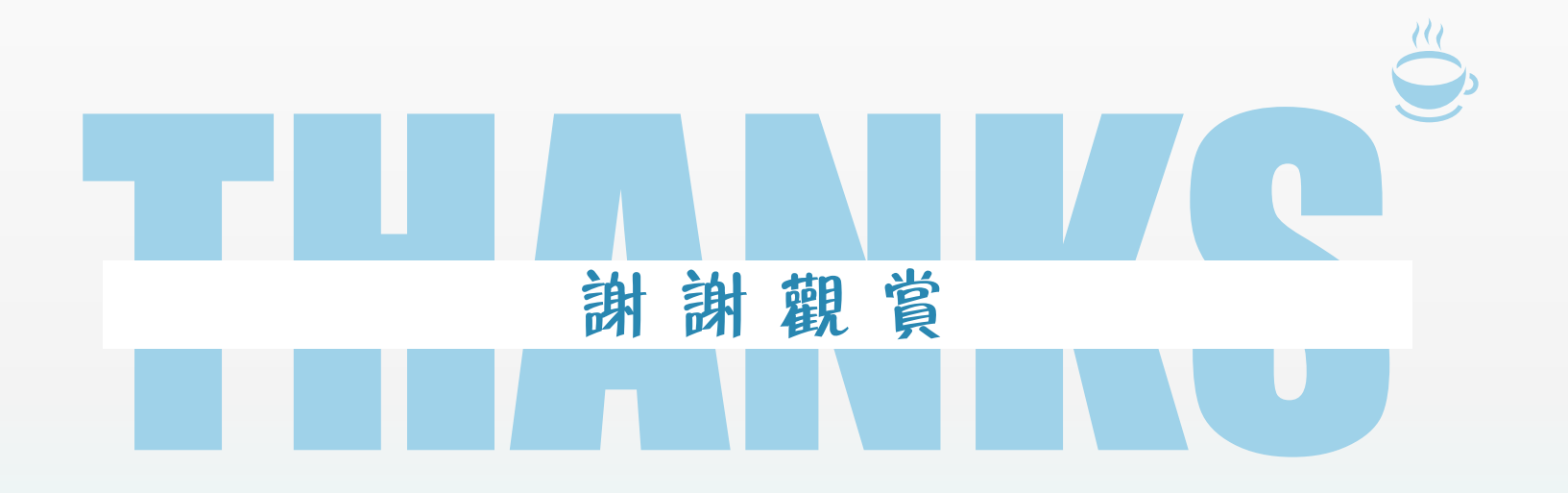